# NAZA-M LITE

# User Manual

V 2.00 2014.04.21 Revision For Firmware Version V1.00 & Assistant Software Version V1.00

Благодарим Вас за покупку этого продукта DJI . Пожалуйста, строго следуйте этим шагам, чтобы смонтировать и подключить эту систему на ваше воздушное судно, а также для установки программного обеспечения Assistant (Помошник) на вашем компьютере.

Пожалуйста, регулярно проверяйте веб-страницу посвещённую NAZA-M-LITE на нашем веб-сайте www.dji.com для получения последней информации. Информация о продукте, технические обновления и ручные исправления будут доступны на этой веб-странице. Из-за непредвиденных изменений или модернизаций продукта, информация, содержавшаяся в этом руководстве, подлежит изменению без уведомления.

Это руководство только для основной сборки и настройки; вы можете получить более подробную инструкцию при использовании программного обеспечения Assistant. Чтобы получить самую последнюю информацию, пожалуйста, посетите наш сайт и скачайте последнюю версию руководства и текущую версию программного обеспечения.

Если у вас возникли проблемы, которые невозможно решить с помощью данного руководства, пожалуйста, свяжитесь с вашим авторизованным дилером.

www.dji.com

# <span id="page-1-0"></span>Warning & Disclaimer

NAZA-M LITE-отличный Автопилот , предоставляющий огромные возможности полетов на малой высоте для мульти-роторов, работающих в условиях ограниченного пространства по сравнению с обычным вертолетом. Это не игрушка, когда установлены несколько роторов большого размера. Пожалуйста, уважайте Правила Безопасности. Несмотря на наши усилия в создании контроллера для работы в безопасной манере, когда основное питание аккумулятор подключен, нужно: отключить MC сигнал ESC, когда USB подключен ;отключить "газ" стиком аппаратуры, когда стик газа не в нижнем положении, мы настоятельно рекомендуем пользователям удалить все винты. Держите детей подальше во время калибровки системы, обновления прошивки и установки параметров.DJI Innovations не несет никакой ответственности за повреждения или травмы, возникшие из-за использования данного продукта. Пожалуйста, строго следуйте описанным шагам, чтобы смонтировать и подключить NAZA-M LITE на ваш мульти-ротор, а также для установки программного обеспечения Assistant на вашем компьютере.

DJI и NAZA-M LITE является зарегистрированным товарным знаком компании DJI Innovations. Названия продукта, бренд, и т.д., используемое в данном руководстве, являются товарными знаками или зарегистрированными товарными знаками их соответствующих владельцев . Этот продукт и руководство принадлежат DJI Innovations . Никакая часть данного продукта или руководства не может быть воспроизведена в любой форме без предварительного письменного согласия или разрешения DJI Innovations.

# <span id="page-2-0"></span>Product Profile

NAZA-M LITE -это Автопилот , предназначенный для серьезных multi-роторов, и обеспечивающий превосходное выравнивание и удержания высоты, и который облегчает управление мультироторами. NAZA-M LITE может быть установлена в различных моделях квадрокоптеров и гексакоптеров.

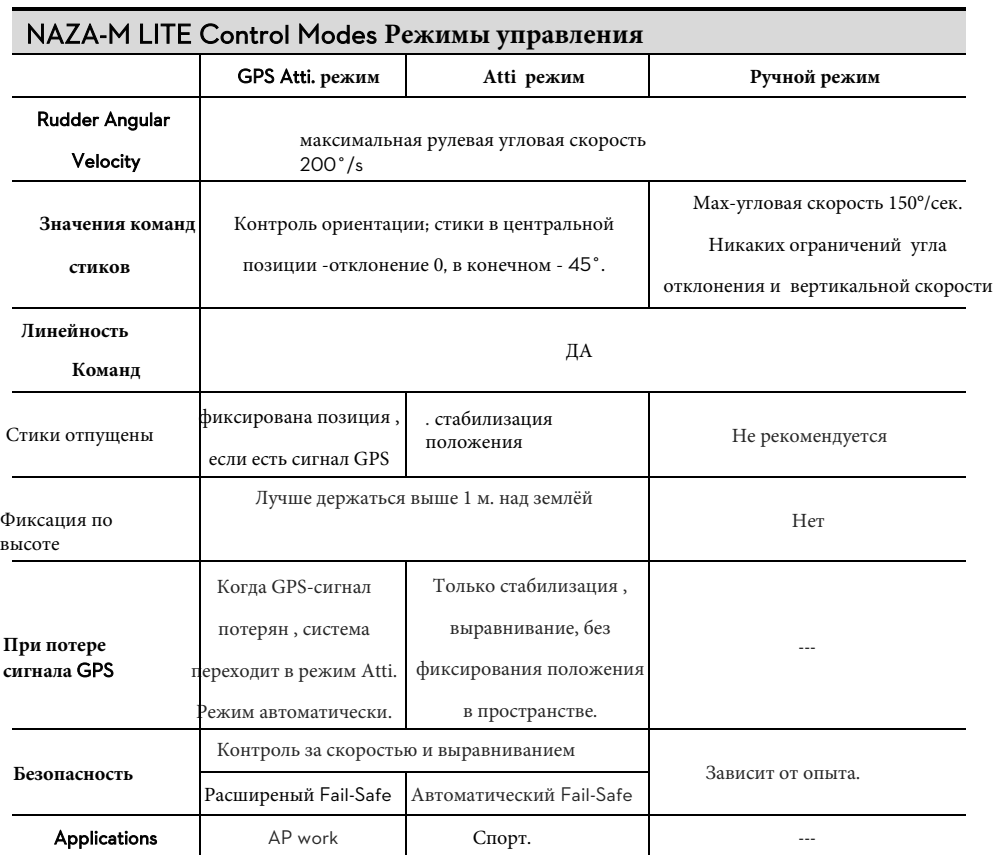

# <span id="page-3-0"></span>**Комплектация**

### Main Controller (MC) ×1

Главный контроллер (MC) - мозг системы, он взаимодействует со всеми ESC и RC передатчиком для осуществления функции автопилота. Он имеет встроенный Инерциальный Измерительный Блок (IMU) состоящий из 3-осевого акселерометра, 3-осевого гироскопа и Барометра для определения кренов и высоты.

### Versatile Unit (VU) ×1

 Обеспечивает высокое энергопотребление системы, и питания монитора для NAZA-M LITE и других электронных устройств. Он также имеет светодиод для индикации различных рабочих состояниях NAZA-M LITE и USB-интерфейс для настройки NAZA-M LITE и обновления прошивки.

### **Опционально: Модуль** GPS & **Компасс** ×1

GPS/Compass модуль для определения положения и направления.

### **Опционально: Кронштейн** GPS ×1

Поскольку GPS и Компас чувствительны к магнитным помехам, необходимо использовать этот

кронштейн для крепления GPS-модуля.

### USB **Кабель** ×1

Кабель используется для конфигурирования и прошивки контроллера.

3-PIN Серво-Кабель×8

Используется для соединения Модуля с приёмником.

#### 3M Скотч×4

Используется для фиксации деталей НАЗы к раме.

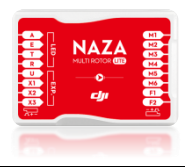

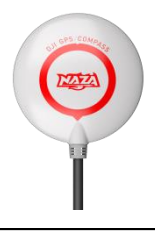

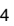

# <span id="page-4-0"></span>Contents

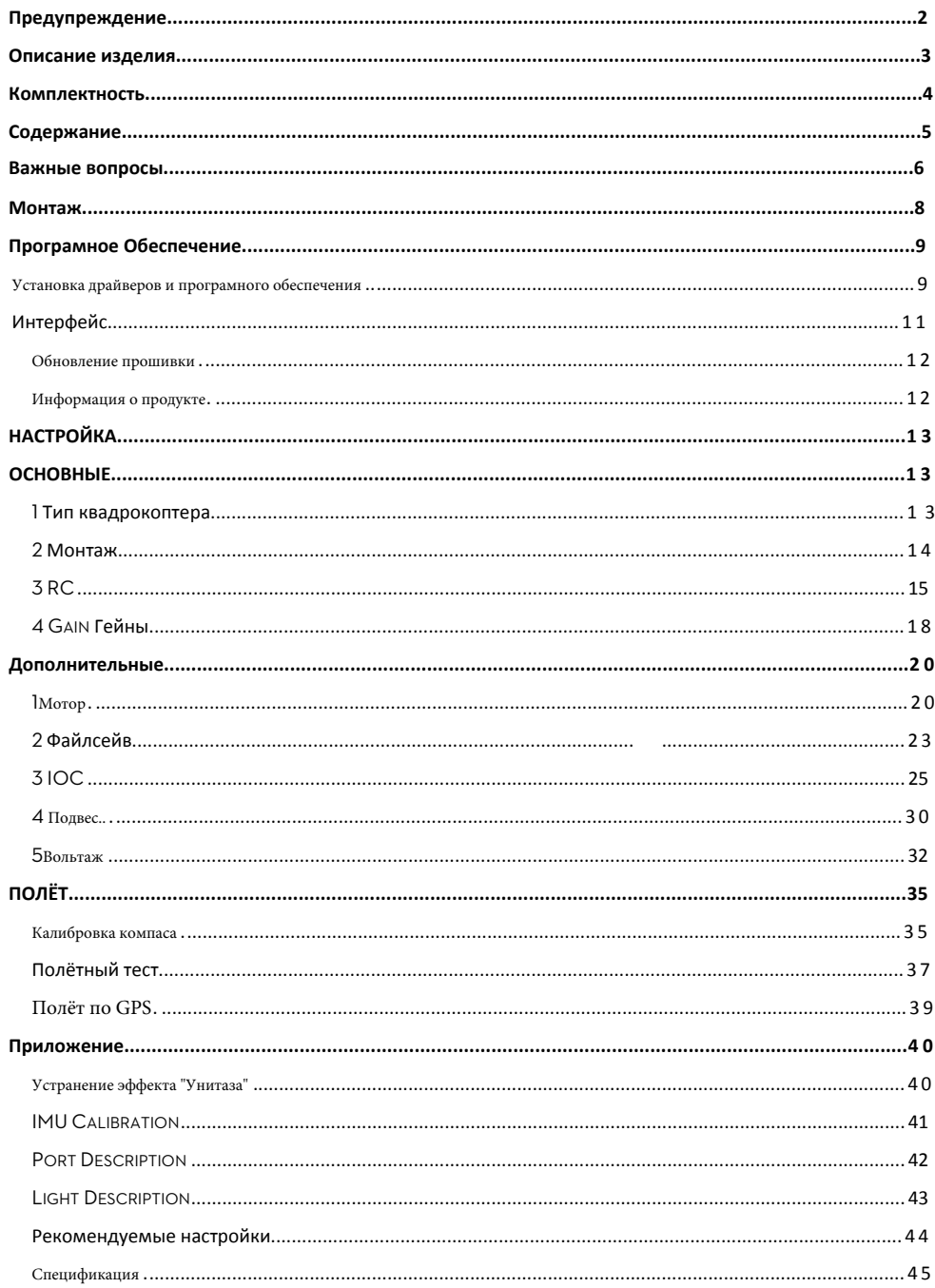

## <span id="page-5-0"></span>**Вопросы, которым необходимо уделять внимание.**

**В целях безопасности, пожалуйста, следуйте следующим шагам:**

- 1. **Для большого дрона, который больше, чем 650, или с тяжелым грузом, рекомендуется WKM.**
- 2. **Убедитесь что на нагруженном, и со всем оборудованием дроне ЦТ находится посредине рамы.**
- 3. **Когда устанавливаете MC (контроллер), то старайтесь устанавливать MC в центре рамы и не устанавливайте MC вверх тормашками. Удостоверьтесь, что MC параллелен горизонту коптера, чтобы [исключит](http://dict.youdao.com/w/horizontal/)[ь дрейф в](http://dict.youdao.com/w/direction/) горизонтальном направлении.**
- 4. **Удостоверьтесь, что порты MC ESC указывают на направление носа дрона, иначе с Вашим дроном произойдёт серьезное повреждение.**
- 5. **Отсоедините все ESC и батарею, или снимите все пропеллеры во время перепрошивки,**

**конфигурации и настройки системы!**

- 6. **Вы должны перезагрузить MC и сделать заново калибровку TX после того, как Вы измените что-либо в ЕМКОСТНО-РЕЗИСТИВНОЙ системе (т.е. измените что-либо в конструкции коптера)**
- 7. **При калибровке передатчика в программе:**
	- **Throttle: двигать влево выключать, вправо вкл.**
	- **Rudder: движение влево, повернет нос коптера влево, движение вправо вправо**
	- **Elevator: движение влево назад, движение вправо вперед**
	- **Aileron: движение влево влево, вправо вправо**
- 8. **Убедитесь, что вы включили сначала передатчик , а уже затем подключите питание с аккумулятора перед взлетом! После того, как ваш полет закончится, убедитесь, что вы отключили питание дрона, а затем выключите передатчик!**
- 9. **Если в программе вы выбрали «управление подвесом» (Gimbal control), то обратите внимание что подключено к F1 и F2 портам. Теперь вы не должны использовать их для подключения с ESCs моторов.**
- 10. **Не устанавливайте failed-safe положение дросселя менее чем 10% .**
- 11. **Положение Throttle стика должно быть всегда больше 10% во время полета**
- 12. **У** NAZA-M LITE **есть защита от низкого напряжения! Если Вы видите Красный Сигнальный огонь, скорее сажайте свой мультиротор , чтобы избежать падения!**
- 13. **При использовании режима Immediately в любом режиме управления, моторы стартуют при положении throttle стика больше 10% и немедленно останавливаются при ниже 10%. В этом случае, если вы будете держать throttle стик больше 10% в течение 5 сек. после остановки, они снова заведутся, Combination Stick Command (комбинации стиками) (CSC) не нужны. Если вы не будете трогать стик после старта моторов в течение 3 секунд, моторы остановятся автоматически.**

**При режиме остановки двигателей Intelligent, двигатели будут запускаться или останавливаться сразу же,** 

- 14. **когда вы выполняете стиками CSC. При нормальных условиях полета положение стика газа до 10% не приведет к остановке двигателей в любом режиме управления. Вы должны выполнить CSC, чтобы вновь запустить двигатели, если двигатель остановится во время полета.**
- 15. **Быстрое красное мигание говорит о низком напряжении батареи- немедленно приземляйтесь!**
- 16. **НЕ двигайте стиками во время старта системы и самодиагностики! Свяжитесь с нами, если мигают последние 4 зеленых светодиода, это не нормально.**
- 17. **GPS/Компас чувствителен к магнитным помехам; расположите его как можно дальше от любых электронных устройств.**
- 18. **Не летайте в GPS режиме, когда сигнал слабый (красный индикатор мигает)!**
- 19. **GPS модуль опционален. Если вы используете GPS-модуль, пожалуйста, прочитайте Инструкцию о значении индикации; - пользователи без GPS-модуля могут пропустить содержание о GPS.**
- 20. **Если установлен режим GPS Atti. в Режиме Control Mode Switch без подключения к GPS-модулю, M. C. переключит режим GPS Atti. в режим Atti. автоматически, и светодиод будет мигать желтым.**
- 21. **Если вы работаете в Fail-Safe Mode с включённым GPS, двигатели автоматически выключаться, когда дрон приземлился; без GPS двигатели автоматически не выключаться после приземления.**
- 22. **Приёмник должен быть установлен в нижней части рамы, и антенна не должна загораживаться деталями мультикоптера. Это поможет предотвратить потерю сигнала из-за препятствия.**
- 23. **Убедитесь, что все соединения выполнены правильно и соединительные контакты находятся в хорошем состоянии.**
- 24. **Держите видео-передатчик на расстоянии >25 см от основного контроллера , чтобы предотвратить главный контроллер от любой помехи от видеопередатчика.**
- 25. **Если Вы используете подвес, пожалуйста, удостоверьтесь, что рабочий ток сервомоторов не превышает возможности электроснабжения VU; иначе, это может активировать защиту VU и привести к перезагрузке Контроллера. Обратитесь к разделу "Спецификации" в Приложении, чтобы получить больше параметров VU.**

# Assembly

Если используется самодельный коптер, вы можете сделать разъёмы самостоятельно,и подключить VU, ЭСК и аккумулятор.

<span id="page-7-0"></span>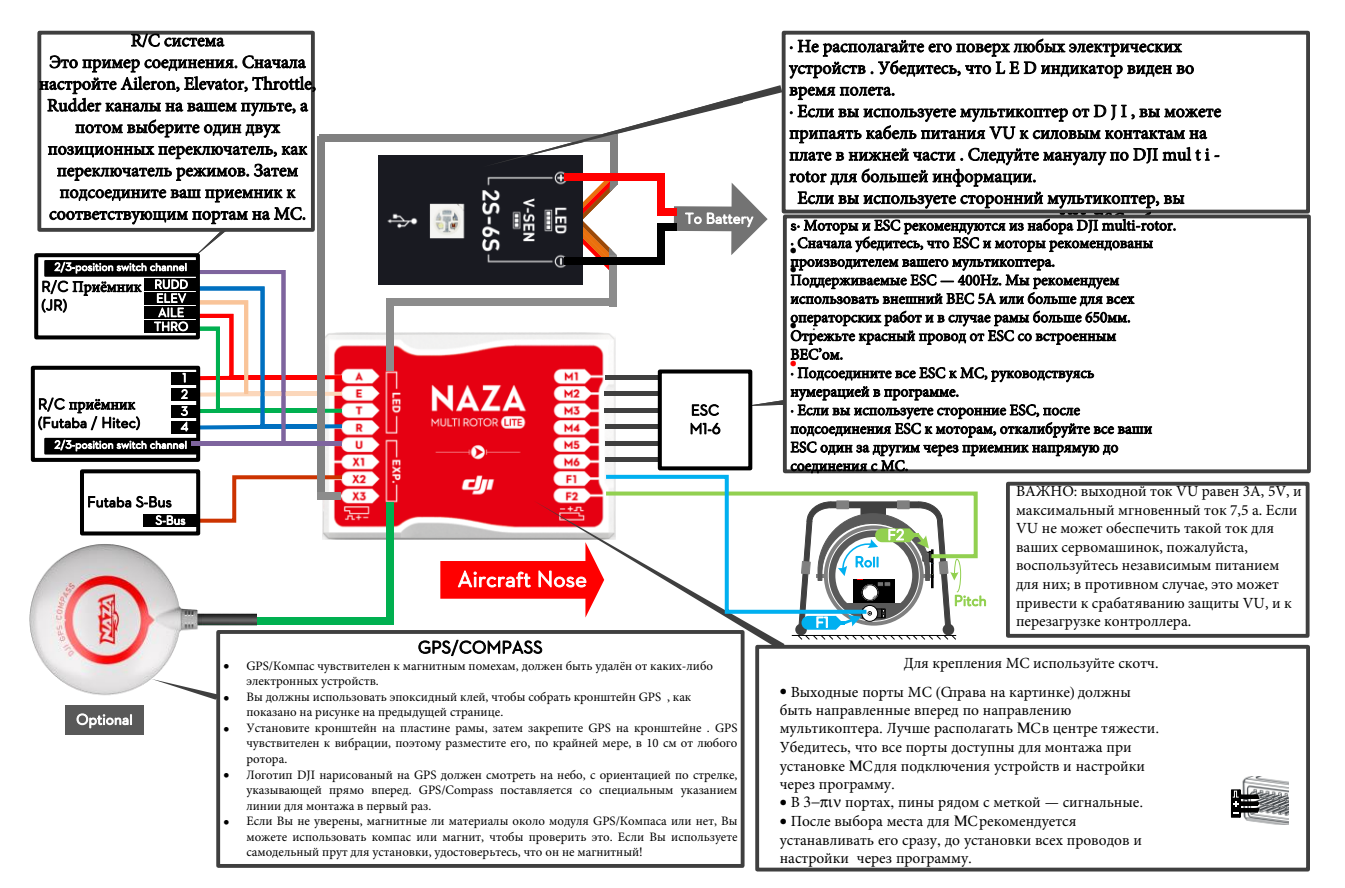

# <span id="page-8-0"></span>Assistant **Програмное Обеспечение**

# <span id="page-8-1"></span>*Установка Софта и Драйверов*

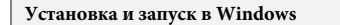

- 1. Скачайте драйверы и програму Assistant в формате EXE с сайта www.dji.com.
- 2. Включите передатчик, а затем питание на вашей системе автопилота.
- 3. Подключите систему автопилота к ПК через Micro-USB кабель.
- 4. Откройте драйвер установки программного обеспечения и следуйте инструкциям, чтобы завершить
- <del>"</del><br>— Запустите помощник по установке программного обеспечения и следуйте инструкциям, чтобы<br>5. элемники ителиарии завершить установку.

Установщик в формате EXE поддерживает только Win XP, Win7, Win8 (32-или 64-разрядная).

#### Установка и запуск на Mac OS X

- 1. Скачать помощник установки в DMGформате со страницы загрузки NAZA-M LITE на сайте DJI
- 2. Запустите программу установки и следуйте инструкциям, чтобы завершить установку.

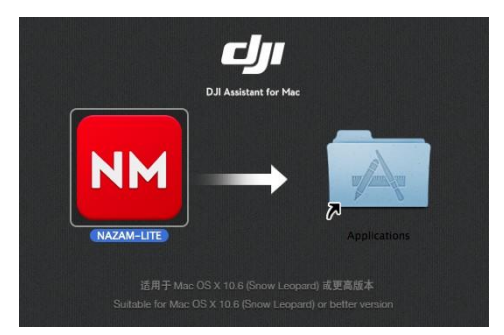

3. При запуске в первый раз, если использовать Launchpad для запуска NAZA-M LITE

Assistant, Launchpad не разрешить доступ, потому что программное обеспечение не было

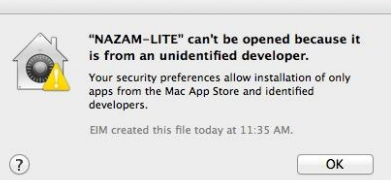

- 4. Найдите иконку NAZA-M LITE в Finder и откройте файл с помощью управления или щелкнув правой кнопкой мыши на значок и выбрав "открыть" из меню.
- 5. После первого успешного запуска, дважды щелкнув иконку NAZA-M LITE в Finder или с помощью Launchpad будет открыто приложение.

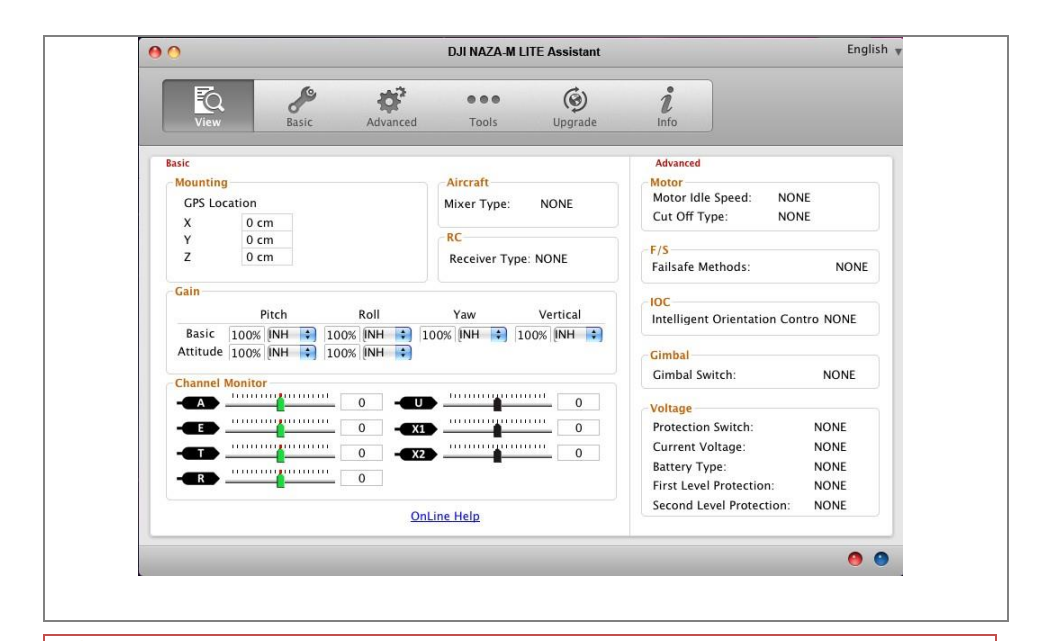

Установщик в DMG формате, поддерживает только Mac OS X 10.6 или выше.

 NAZA-M LITE ASSISTANT в Mac OS X и в Windows одинаковы. Скриншоты страниц ASSISTANT-а в данном руководстве представлены из версии Windows.

⋀

# <span id="page-10-0"></span>GUI *графический интерфейс пользователя*

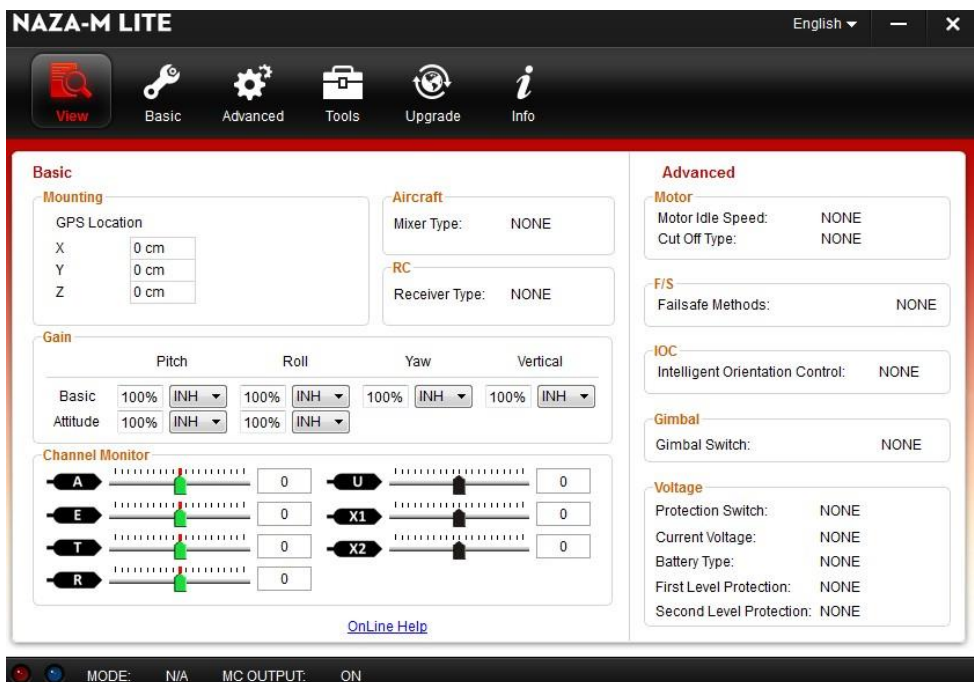

- **1** View Вид
	-
	- → Basic Settings: Aircraft, RC, Mounting, Gain and Channel Monitor. Основные Параметры: дрон, RC, монтаж, усиление и канал монитора
	- Дополнительные параметры: мотор, F/S, IOS, подвес и напряжени.
- **2**  Основные: самолет, RC, монтаж, усиление и канал монитора. Дополнительно: установка моторов, F/S, IOC,
- **3**  подвес и напряжения.
- **4**  Tools: калибровка IMU .
- **5**  Upgrade: Обновления прошивки.
- **6**  Info: Проверка информацию о пользователе.
- **7**  English: Выбор языка.

#### ВАЖНО

- Сначала включите MC , затем подключите MC к интернету через компьютор используя USB кабель перед открытием программы Аssistant .
- Вы должны зарегистрироваться при первом использовании программного обеспечения Аssistant
- $\bullet$ Когда вы откроете Assistant, будет автоматически определена Ваша версия программного обеспечения,и Вам предложат проверить наличие обновлений, если ваша версия не является последней.
- Не отсоединяйте МС и ПК при использовании программного обеспечения Аssistant.

# <span id="page-11-0"></span>*Обновление Прошивки*

Пожалуйста, следуйте слово в слово в процедуре обновления прошивки, иначе Автопилот может не работать

должным образом. В целях безопасности, не используйте батареи питания во время обновления прошивки.

- 1. Убедитесь, прежде чем вы подключите USB-кабель к MC, что ваш компьютер подключен к Интернету, .
- 2. Закройте все другие приложения во время обновления встроенного программного обеспечения, включая антивирусные программы и firewall.
- 3. Убедитесь, что кабель питания надежно подключен. Не отключайте блок питания до тех пор, пока обновление прошивки завершено.
- 4. Подключите МС к РС с помощью кабеля micro-USB, не разрывать соединение до завершения обновления прошивки.
- 5. Запустите программное обеспечение и ждите подключения.
- 6. Выберите страницу обновлений.
- 7. Сервер проверит текущую версию прошивки, и даст последнюю версию прошивки .
- 8. Если есть версия прошивки более актуальная, чем Текущая версия, вы сможете нажать кнопку "Обновить".
- 9. Ждите, пока программное обеспечение Assistant не закончит.
- 10. Нажмите кнопку ОК и включите питание прибора через, по крайней мере, 5 секунд.

Ваш прибор обновлён.

#### ВАЖНО:

- $\bullet$ После обновления прошивки, пожалуйста, заново настройте MC с помощью программного обеспечения Assistant .
- Если сеть или сервер занят, повторите попытку позже с вышеуказанных процедур.
- Если обновление прошивки не удалось, MC автоматически вступит в ожидание обновления

прошивки. Пожалуйста, попробуйте еще раз, следуя вышеуказанной процедуре

# <span id="page-11-1"></span>Информация О Продукте

Вы можете проверить версию программного обеспечения Помощника через Info.

S/N - 32 значный шифр для активаций функции устройства. Мы уже заполнили шифр для Вашего устройства после изготовления. В будущем Вас возможно попросят заполнить новый S/N , если Вы произведёте новые обновления. Заполните S/N, и затем щелкните кнопку Write. Если Вы заполнили недействительный S/N более чем 30 раз, Ваш MC будет заблокирован, и Вы должны будете связаться с нашей клиентской поддержкой.

# <span id="page-12-0"></span>**конфигурация**

# <span id="page-12-1"></span>**Основные**

# <span id="page-12-2"></span>1 **Коптер**

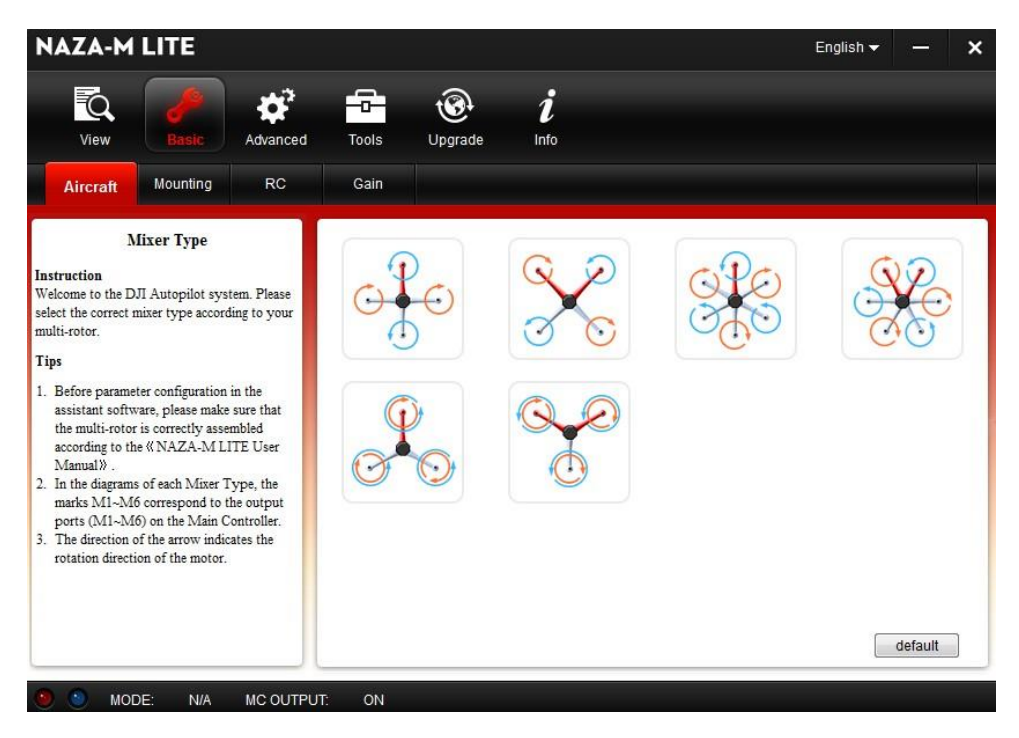

Перед конфигурацией параметров убедитесь что коптер собран правильно. В схемах каждого

типа коптера, метки M1~M6 соответствуют выходным портам  $(M1~M6)$  на основном

контроллере (MC).

Направление стрелки указывает направление вращения двигателя.

Удостоверьтесь, что направление вращения каждого двигателя совпадает с направлением на диаграмме. В противном случае поменяйте местами любые два провода на двигателе, чтобы изменить его направление вращения.

Удостоверьтесь, что тип пропеллера соответствует направлению вращения двигателя. Синий пропеллер в

Вверху; Красный пропеллер внизу.

## <span id="page-13-0"></span>2 **Установка**

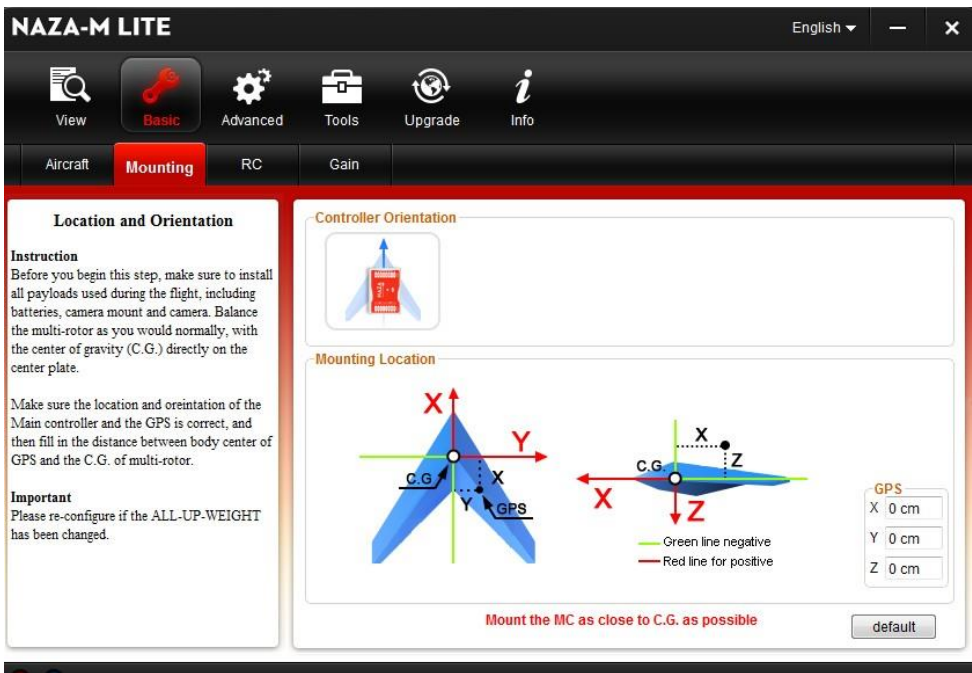

#### MODE: **N/A** MC OUTPUT: ON

Установите все устройства, которые будут использоваться во время полета, в том числе аккумуляторы, камеры

и т.п. Отбалансируйте мульти-ротор,так чтоб центр тяжести (CG) был на центральной пластине. Заполните

расстояния между центром GPS и CG мульти-ротора в X, Y и Z осях, как показано на рисунке.

Удостоверьтесь, что порты MC для ESK мотрят по направлению к носу дрона, иначе возможна авария.

Старайтесь изо всех сил установить MC в центре рамы и не устанавливайте MC вверх тормашками.

Удостоверьтесь, что MC параллелен горизонту самолета.

#### ВАЖНО

- **1** Пользователи с модулем GPS, пожалуйста, установите местоположение GPS.
- **2** Пожалуйста, следуйте требованиям к монтажу MC, чтобы предотвратить мультикоптер

#### от опрокидывания, и т.п.

**3** Вы должны повторить настройку, если ОБЩИЙ ПОЛЕТНЫЙ ВЕС мультиротора был изменен.

**4**Если местоположения установки GPS не будут точно указано, то ошибка по X, Yи Z приведёт к болтанке дрона 5 Удостоверьтесь, что следовали диаграмме в Assistant: красная линия- положительное направление ,

зеленая- отрицательное; единица измерения -СМ. Не дюймы!!!

# <span id="page-14-0"></span>3 RC

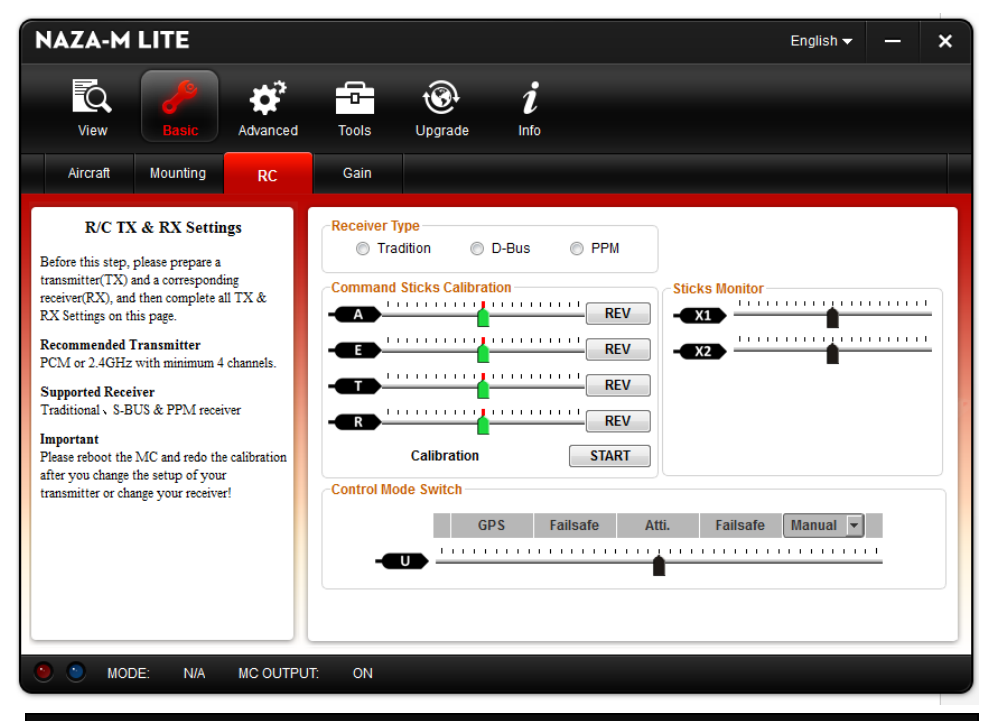

#### STEP1: **Тип приёмника**

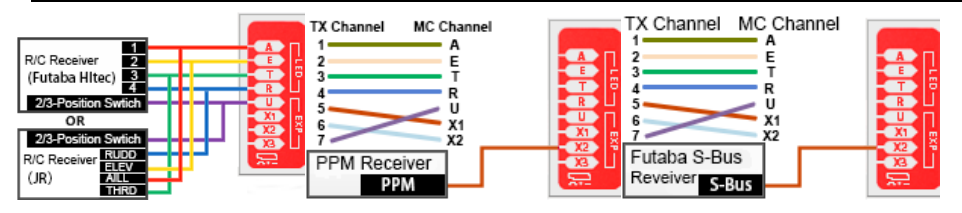

Выбрать тип подключения ресивера, который вы установили. Подключите приемник к контроллеру в

соответствии со схемой подключения.

#### STEP2: **Калибровка стиков**

#### Slides Moving Definition**:**

**T** Если вы поставите ручку газа Throttle в положение низкой позиции, слайд будет двигаться влево и дрон будет снижаться, двигая стик газа вверх слайд будет двигаться вправа-дрон будет взлетать

**R** При перемещении стика руля rudder влево слайд будет двигаться влево, это дрон повернётся влево, при перемещении руля вправо - слайд передвинется вправо, дрон повернёт вправо.

**ECRIA ВЫ ПЕРЕМЕСТИТЕ СТИК Elevator вниз, слайд будет двигаться влево, и корабль будет двигаться назад,** перемещая стик вниз, слайд будет двигаться вправо, и корабль будет двигаться вперед (от себя)

**A** :Если вы переместите стик Aileron влево, то слайд будет двигаться влево, и дрон будет двигаться влево, когда вы двигаете стик Aileron вправо, слайд будет двигаться вправо, и дрон будет двигаться вправо.

- 1. Установить в первую очередь конечные точки всех каналов на значения по умолчанию (100%) и установите на передатчике все триммеры и субтриммеры стиков на 0 . Оставьте настройки всех кривых "по умолчанию, так как конечные точки стиков будут записываться здесь.
- 2. Нажмите кнопку Пуск и переместите все стики по всему их диапазону передвижения несколько раз.

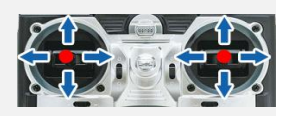

- 3. После этого нажмите кнопку "Готово" FINISH.
- 4. Если слайды двигаются в противоположном направлении от направления движения стиков, нажмите кнопку реверса REV/NORM рядом.

#### ВАЖНО:

- 1. Все слайды должны стать **к**огда все стики находятся в средней позиции. Если слайды не могут вернуться в центр (стать ), просто нажмите кнопкуFINISH , затем слайды окажутся в центре автоматически. Если же нет, пожалуйста, перезагрузите MC, не применяя команду TX во время перезагрузки
- 2. СSC не может запустить двигатели, если триммеры и субтриммеры стиков не на 0!

#### STEP3: Sticks Monitor

Этот шаг является необязательным. Если это необходимо для вас, пожалуйста, настройте канал на ваш R/C TX

правильно, и затем вы можете на этой странице контролировать X1 и X2 каналы .

#### Подсказка:

- X1 Канал для управления подвесом.
- X2 Канал для удалённой настройки gain, или для Интелектуального Управления Ориентацией (IOC), или S-Bus входа.  $\sigma$  Duo Diopul.

#### STEP4: Переключатель Режима Управления

От того используете ли вы 2 или 3-позиционный переключатель на передатчике, будет определено, какой вы будете использовать выключатель для управления режимом. Разъем в правом канале приемника (Gear, Aux 1 or aux 2) подсоедините к U порту МС. На каждое положение переключателя, используйте конечные точки для тонкой настройки Вашего передатчика, переместить переключатель в соответствующий режим, как указывает ползунок канала U для GPS (GPS Atti Mode), А (Atti. Mode ), M (ручной режим), чтобы включить соответствующую область синие соответственно, как показано на рисунке.

#### СОВЕТЫ

- Переместите ползунок, чтобы настроить канал выбранных конечных точек. Для 3-позиционного переключателя вы должны назначить:
- $\bullet$ позиция-1-ручной режим; позиция № 2 для режима Atti.; позиция № 3 для режима GPS Atti., или реверс между позицией 1 и позицией-3.

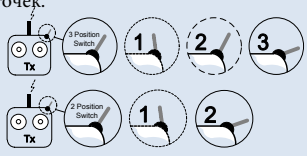

 $\bullet$ Для 2-позиционного переключателя вы можете назначить любые два из этих трех режимов управления, как вам нравится.

Если ваш передатчик поддерживает Fail-Safe, следуйте процедуре настройки Fail-Safe для Вашего R/C и TX. Затем переместите ползунок режима Fail-Safe в синюю область, установите Fail-Safe-выход приёмника на входной порт-U. Если вы выключите передатчик сейчас, слайдер U канала должен двигаться к Fail-Safe и передвинется в синию зону. В противном случае, пожалуйста, сбросьте fail-safe. МК имеет встроенный автоматический уровень Fail-Safe функции. Это означает, когда связь между MC и передатчиком отключена, сигналы всех команд от стиков от MC перейдут в центральную точку. Если ваш передатчик имеет только 4 канала, то MC будет работать в Atti. режиме по умолчанию без Fail-Safe режима.

#### СОВЕТЫ

Пожалуйста, обратитесь к вашему мануалу по RC для подробной fail-safe настройки.

Наличие GPS улучшает Fail-Safe. Без GPS будет Auto Level Fail-Safe, и самолет просто приземлится.

#### ВАЖНО:

- 1. Не установливайте fail-safe положение дросселя throttle ниже 10% .
- 2. MC не включит Fail-Safe защиту, если Вы не настроите её правильно. Вы можете проверить настройку Fail-Safe, выключая передатчик, и затем вы можете использовать следующий метод, чтобы проверить находится ли уже MC в режиме Fail-Safe:
- 3. Проверьте статус-бар в нижней части интерфейса программы. Если Fail-Safe правильно настроен, то режим управления изменится на Fail-Safe.
- 4. Проверьте светодиодный индикатор. (Читать приложение в данном руководстве). LED даст быстрый желтый мигающий свет, если активирован fail-safe режим.  $\bullet$
- 5. Если ваш передатчик не поддерживает Fail-Safe, функция Fail-Safe не будет работать, если связь между MC и передатчиком прервётся.
- 6. Не используйте 4-канальный передатчик Futaba с S-Bus приемником, в противном случае MC будет работать в Fail-Safe режиме..
- $\overline{z}$ Если установить режим GPS Atti. без подключения к GPS-модулю, то MC автоматически переключит режим GPS Atti. на режим Atti., и светодиодный индикатор будет мигать желтым, то есть, 3-poisition переключатель будет работать как 2-позиционный переключатель.
- 8. Если вы используете GPS в режиме Fail-Safe, то у дрона будут автоматической остановлены электродвигатели после посадки; в режиме Fail-Safe без GPS после посадки двигатели автоматически не выключаются.

### <span id="page-17-0"></span>4 **Усиление**

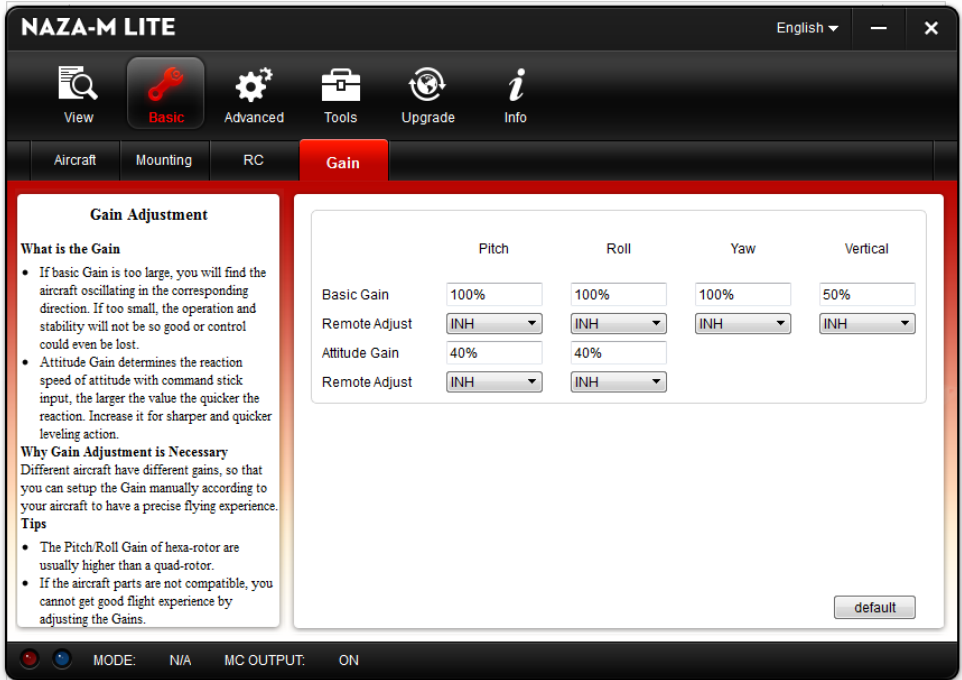

Как правило, параметры по умолчанию достаточны. Однако, различные multi-роторы имеют разный Коофицент Усиления gains из-за разных КВ-рейтингов моторов, ESC, и размеров пропеллеров. Если gains будет слишком высокой, то multi-ротор будет колебаться в соответствующем направлении (около 5~10 Гц). Если gains слишком низкое, multi-ротор, вероятно, будет трудно контролировать. Вы можете настроить основные gains Тангажа Pitch, Крена Roll, Рыскания Yaw, и вертикали Vertical вручную для вашего дрона опытным путём. Мы рекомендуем Вам изменять параметр на 10% -15% за один раз.

 Gains Крена и Тангажа: если вы отпустите стики Pitch и Roll, multi-коптер должен вернуться к парящему устойчивому состоянию. Если реакция коптера в этой процедуре слишком заторможенная , то немного увеличьте gain (10%-15% за раз) до начала появления вибраций после отпускания стиков. Затем уменьшите gain до тех пор, пока вибрация не исчезает. Теперь gain идеальный, но реакция на изменение положения в пространстве заторможенная. Выполните процедуру, описанную в конце этого раздела, чтобы настроить gain .

Способ настройки gain Рыскания Yaw такой же, как и способ настройки хвостового гироскопа у вертолёта. Если вы хотите быструю реакцию на стики, то увеличьте gain, в противном случае gain уменьшите. Однако, моменты пропеллеров коптера компенсируют друг друга. Поэтому большой gain не будет вызывать вибрацию, как у хвоста вертолета, но вызовет реакцию при запуске или остановке двигателей, которая будут влиять на стабилизацию в других направлениях.

Вы можете использовать два способа оценки качества настройки gain по вертикали Vertical: 1) коптер может удерживать высоту, когда ручка газа throttle находится в среднем положении; 2) во время полета по маршруту изменение высоты небольшое. Вы можете увеличить gain медленно (10% за раз) до возникновения вибрации по вертикали, или до слишком чувствительной реакции на передвижение стика газа. После появления этих факторов уменьшите gain на 20%. Получиться нужный gain по вертикали.

Attitude gains определиет скорость реакции на команды стиками. Чем больше значение, тем быстрее реакция. Увеличение gains делает острее и быстрее выравнивание после освобождения стиков. Полёт будет нестабилен,а управление будет жёсткое, если значение gains слишком высоко, и будет вялое выравнивание и заторможенность реакции, если слишком мало.

#### Уведомление

- Необходимо обновить прошивку, затем нажмите кнопку Default в первом параметре настройки.
- vertical gain не работает в ручном режиме.
- В конечном итоге полётные качества коптера зависят от настройки автопилота и всех деталей коптера (рамы, моторов, ESK, и т.д.) Если эти части не совместимы, Вы не сможете получить хорошие летные характеристики путем регулировки параметров автопилота.

#### Советы:

- Если вы новичок , то вы можете настроить основные параметры следующим образом:
	- **1** Увеличивайте основные параметры по 10% за один раз до начала легкого колебания во время висения после небольшого углового отклонения по команде с пульта. Уменьшайте параметры до момента когда
	- **2** мультикоптер может просто висеть. Затем уменьшите их еще на 10%.
- Здесь вы можете использовать удаленную настройку gain во время полета:
	- **1**  Следуйте инструкциям в разделе по сборке, подключению и настройке R / C системы;
	- **2**  Выберите каналы X1 or X2 в Удалённой Настройке для того gain, который хотите настроить. Один канал для одного gain.
	- **3**  Диапазон удаленной настройки находится в пределах от половины текущего значения, до двойного текущего значения
- Обычно гейны Pitch, Roll, Attitude Pitch и Attitude Roll гексакоптера выше, чем квадрокоптера.

# <span id="page-19-0"></span>Advanced **Дополнительные**

# <span id="page-19-1"></span>1 Motor **Мотор**

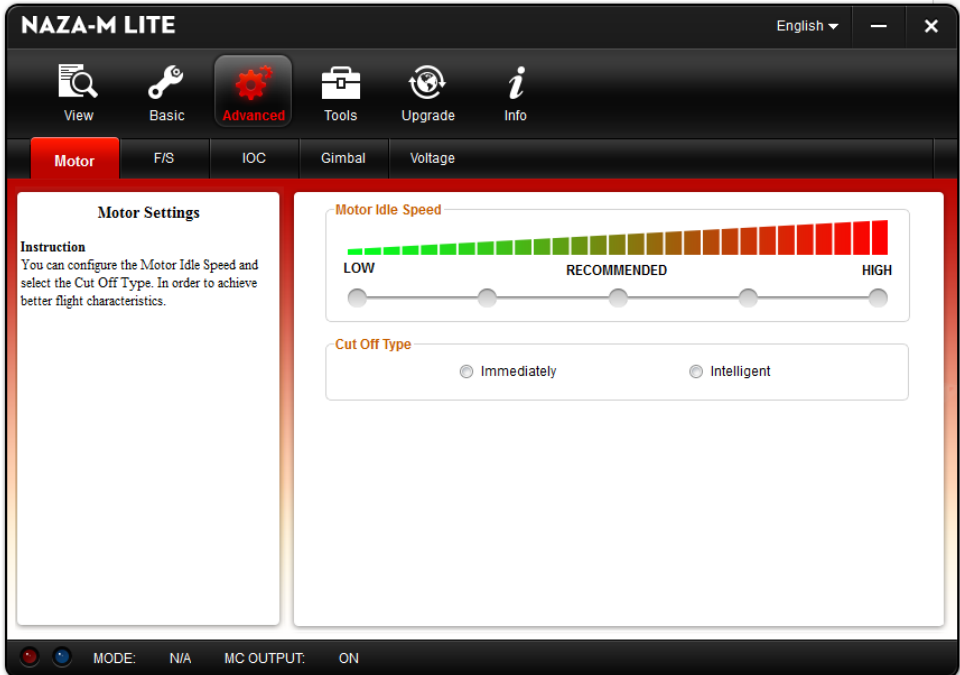

#### STEP1:Motor Idle Speed **Холостой Ход**

Скорость холостого хода - самая низкая скорость после того, как двигатели запустятся. Установка оборотов

холостого хода двигателя повлияет на наименьшую скорость после начала работы моторов. Есть пять уровней

вращения от низкой до высокой скорости, и по умолчанию Рекомендованная. Вы можете кликнуть и

перетащить курсор на соответствующий уровнь, чтобы изменить холостой ход мотора.

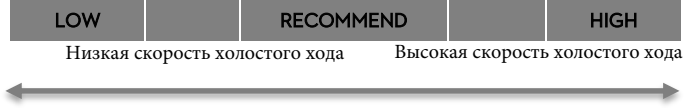

При установке настройки холостого хода LOW, холостой ход будет низким . При

установке холостого хода HIGH, холостой ход будет максимальным.

RECOMMEND - рекомендованый уровень.

Вы можете настроить холостой ход в соответствии с вашими личными

предпочтениями.

#### Важно:

- Пользователи, чей дрон взлетает при низких значениях дросселя, пожалуйста, установите обороты
- $\bullet$ холостого хода на низком уровне.
- Обычные пользователи, пожалуйста, установите холостой ход рекомендованным или выше.

#### Советы:

Ширина выходных импульсов для каждого вида холостого хода, будет таковой:

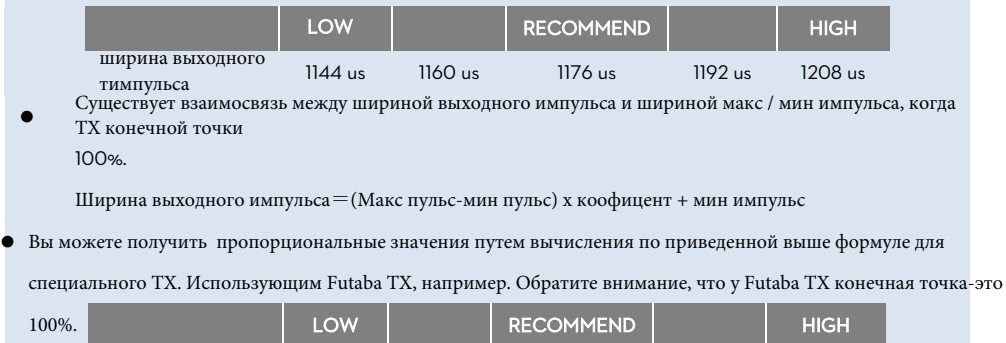

#### STEP2:Cut Off Type Тип выключения моторов.

Сначала прочитайте введение про запуск и остановку двигателя , а затем выберите тип Cut .

**1** Пуск двигателя: нажатие ручки газа перед взлетом не запустить двигатели. Вы должны выполнить одно из следующих четырёх комбинаций положений стиков Combination Stick Commands(CSC) для старта моторов:

proportion value 3% 5 7% 9% 11%

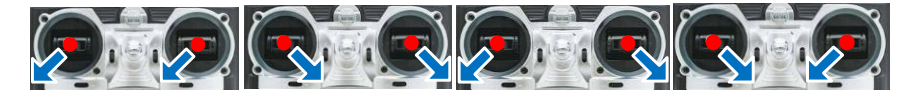

**2** Остановка мотора: мы предлагаем два режима остановки двигателей: сразу Immediately и умный Intelligent.

 Immediately режим: в любом режиме управления, моторы запустятся при throttle стике больше 10%, как только стик опустится ниже 10% — моторы остановятся. В течение 5 секунд можно их запустить так же поднятием стика без CSC . Если вы не трогаете throttle стик после пуска моторов в течение 3 секунд, моторы отключатся автоматически.

Intelligent режим: При использовании этого режима, разные режимы управления имеют разные

- $\bullet$ способы остановки двигателя. В ручном Manual режиме можно остановить двигатели только выполнением CSC. В режимах Atti или GPS Atti., любой из следующих четырех методов будет останавливать двигатели:
	- a) Вы не трогаете стик газа в течение трех секунд после старта моторов;
	- b) Выполнение CSC;
	- c) Стик газа ниже 10%, и после посадки прошло более 3 секунд.

d) Если угол наклона коптера более 70°, а ручка газа ниже 10%.

#### Советы (Intelligent Режим):

- Вы должны выполнить CSC для того, чтобы снова запустить двигатели. Одно лишь нажатие на стик управления газом не будет повторно запускать двигатели.
- Atti. / GPS Atti. Режим: после приземления принимает решение об остановке моторов от условий.
- Старт моторов в Atti. / GPS Atti. Режимах: Вы должны выполнить CSC и затем выдвинуть более чем

на 10% стик дросселя в течение 3 секунд, иначе двигатели остановятся после этих 3 секунд.

- $\bullet$ Во время нормального полета, только одно перемещение стика газа в положение ниже 10% не остановит двигатели в любом режиме управления.
- По соображениям безопасности, двигатели автоматически остановятся, если угол наклона коптера превысит 70° в полете в Режимах Atti. и GPS Atti. (такое может случиться в результате столкновения, поломки мтора или пропеллера и т.п.), и ручка газа будет находится ниже 10%.
- Вы можете остановить двигатели, выполняя CSC в любом режиме управления.

#### Важно:

- $\bullet$ Любой из этих двух типов остановки моторов будет корректно работать, только если калибровка TX сделана правильно.
- Двигатели будут запускаться или останавливаться сразу же, когда вы выполните комбинацию CSC в любом из режимов управления. Это не зависит от текущей позиции ручки газа. Пожалуйста, не выполняйте CSC во время полета, если безопасность находится под угрозой.
- Если вы выбрали Режим Immediately (Немедленно), вы не должны ставить стик газа в положение ниже 10% во время полета, потому что это приведет к остановке двигателей. Если вы сделаете это случайно, вы должны нажать стик газа более чем на 10% в течение 5 секунд для повторного запуска двигателей.
- Если вы выбрали Intelligent режим, и стик газа находится ниже 10%, это вызовет процедуру посадки в любом режиме управления. В этом случае, pitch, roll и yaw (тангаж , крен, рысканье) элементы управления
	- недоступны, за исключением газа, но коптер будет по-прежнему автоматически выравниваться.
- В любом режиме управления НЕ устанавливайте менее чем на 10% стики дросселя во время нормального полета без какой-либо причины.
- При failed-safe, CSC отменяются, и MC будет управлять моторами.

# <span id="page-22-0"></span>2 F/S **Файл-сейв**

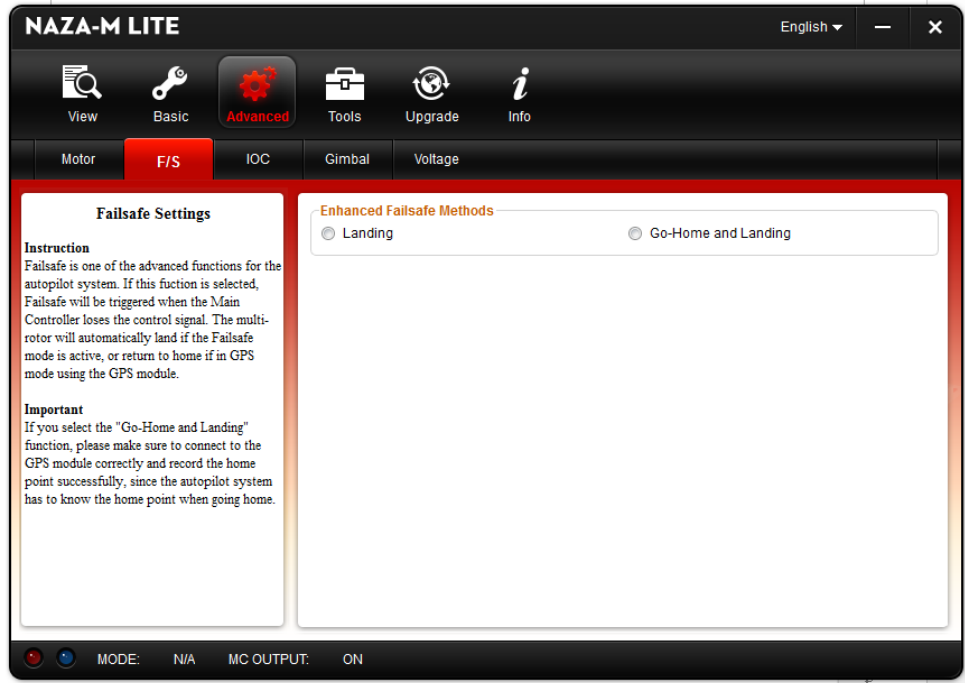

Расширенный Fail-safe метод будет вызываться, когда MC теряет сигнал управления, независимо от того, в

каком режиме вы будете лететь. Это может быть одна из следующих ситуаций:

1) Потери сигнала между передатчиком и приемником, например, коптер находится за пределами

дальности связи, или передатчик сломался, и так далее. 2) Одно или несколько соединений A, E, T, R, U каналов между MC и приемник потеряно. Если это произойдет до взлета, двигатели не будут работать, даже если вы надавите на стик управления газом; если это произойдет во время полета, желтый светодиод замигает, чтобы предупредить в дополнение к Fail-safe.

Выбрать один из методов для failed-safe функции: "посадка" Landing или "пойти домой и посадка" Go Home and Landing . "Посадка" Landing : дрон приземлится после 6 секундного зависания.

"Идти домой и посадка" Go Home and Landing : перед взлетом, текущее положение коптера будет сохранено MC

автоматически в качестве домашней точки при нажатии стика газа после того как 6 или более спутников GPS будут

обнаружены ( один раз мигает или не мигает) в течение 8 секунд.

#### Важно:

Когда переключитесь в ручной режим или Atti. Режим, MC отключит failed-safe режим, и вы сможете вновь получить контроль над коптером.

#### Советы:

Следующая схема показывает принцип режима "Идти домой и посадка".

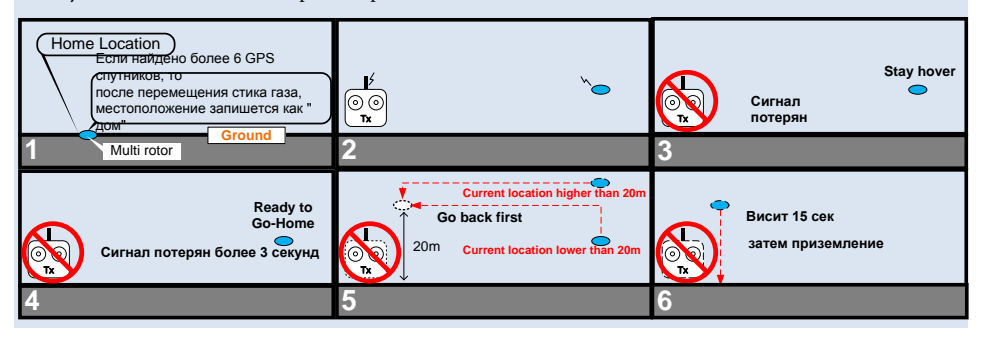

### <span id="page-24-0"></span>3 IOC **интеллектуальная ориентация управления**

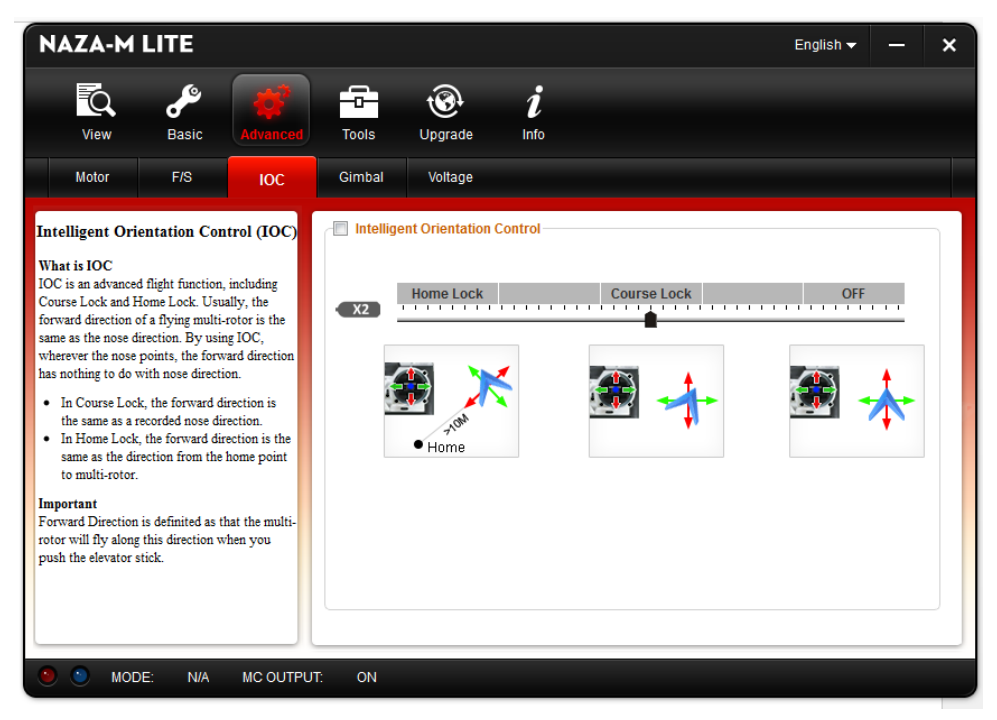

Прямое направление: Multi-ротор будет летать вдоль этого направления, когда вы нажимаете на стик руля высоты.

Как правило, прямое направление полёта мульти-ротора совпадает с направлением носа коптера. При

использовании интеллектуальной ориентации управления (IOC), прямое направление не имеет ничего общего

с направлением носа:

Во время полёта при заблокированном курсе , прямое направлении такое же, как и направление носа.

Смотрите следующий рисунок(режим 2): (Mode 2):

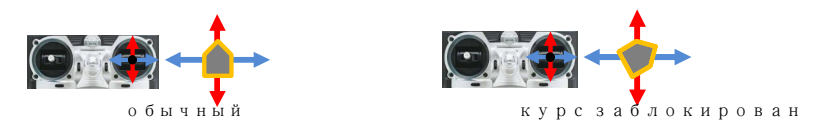

 При полете в режиме home lock прямое направление совпадает с направлением от домашнего пункта до мультиротора. Посмотрите следующий рисунок (Метод 2):

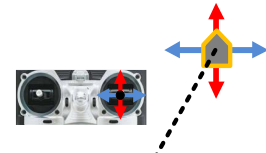

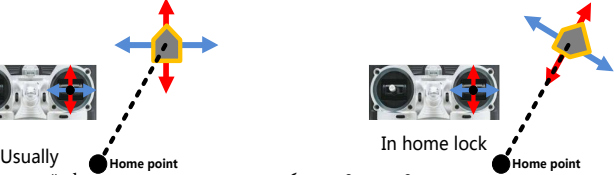

Перед использованием этой функции вы должны выбрать 2 или 3 позиционным переключателем на передатчике режим IOC. Затем подсоедините провод к правильному каналу приемника X2 порта МС. На каждое положение переключателя, используйте конечные точки тонкой настройки Вашего передатчика, переместите ползунок канала X2 в положение Home Lock, Course Lock, OFF чтобы выделить соответствующую область синим .

#### Советы:

Для 3-позиционного переключателя:

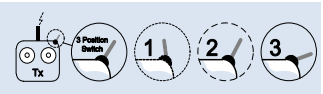

Позиция-1 это OFF; Позиция-2 это Course Lock; Позиция-3 это Home Lock.

Для двух позиционного переключателя:

Позиция -1 это OFF; Позиция-2 это Course Lock. ИЛИ Позиция -1 это OFF; Позиция-2 это Home Lock.

Если вы используете S-Bus/PPM приёмник, канал связи по дефолту показан на мониторе  $TX$ раздел тип приёмника. Затем вам нужно всего лишь присвоить 2-х или 3-х позиционный переключатель для вашего передатчика на 6 канал.

#### Важно:

Не устанавливайте выключатель с 2 положениями так: положение 1 - Course Lock; положение 2 -Home Lock.

#### Использование Course Lock

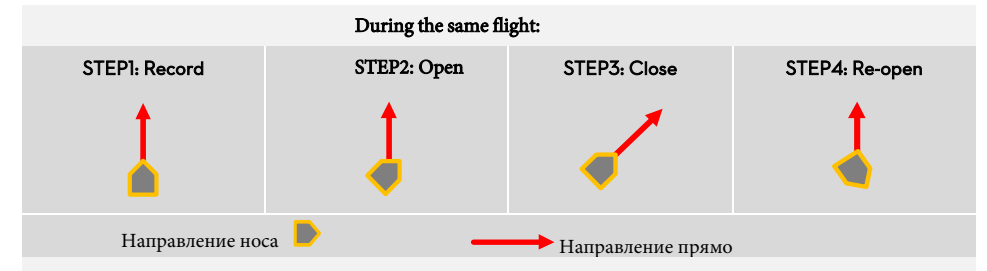

Шаг 1: Запись в прямом направлении Record forward direction: T: Есть два способа: Вручную; Автоматически:

- a) Автоматически: MC будет записывать текущее направление носа, как прямое направление с 30-й секунды после включения мульти-ротор. И светодиод быстро замигает. если запись прошла успешно.
- b) Вручную: Вы можете двигать переключатель каналов X2 между OFF и Course Lock быстро от 3 до 5 раз, чтобы записать текущее направление носа, как новое прямое направление.Это можно сделать в любое время через 30 секудн после включения дрона . И светодиод быстро замигает, если запись прошла успешно.

**Шаг**2: Open course lock: после успешной записи прямого направления, если МС находится в Atti. или GPS Atti Режим, то вы можете двигать переключатель X2 канала в положение Course Lock. Теперь направление носа коптера совпадает с прямом направлением полёта, и индикатор медленно замигает, чтобы указать  $\Omega$ режим IOC. **Шаг** 3: Close course lock: Здесь имеется два пути: Слайдер (движёк) канала X2 передвинуть в положение " выкл", чтобы выйти из course lock; a) (Рекомендуемый способ!) b) Слайдер канала U переключить в позицию Manual Mode или закрыть передатчик. Re-open course lock: Если вы хотите вновь открыть course lock после завершения работы этой функции **Шаг**4: вы должны первый слайд канала X2 переключить в положение " выкл", и слайд канала U переключить в положение Atti. или GPS Atti. режим , затем сдвиньте переключатель канала X2 на позицию Course Lock, чтоб вновь активировать course lock.

#### Home Lock Usage: **Использование Home Lock**

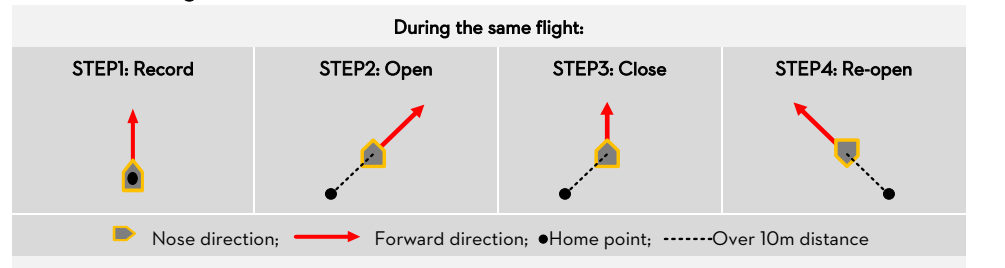

**Шаг**1:**Запись домашней точки**: Домашняя точка, упомянутая здесь, является той же самой домашней точкой для расширенного Fail-Safe. Есть два способа записать их: вручную и автоматически

a) Автоматически: Перед взлетом, текущее положение коптера МС автоматически сохранит в качестве домашней точки, когда вы нажмёте на стик газа после того как 6 или более спутников GPS были

обнаружены (мигает один раз или вообще не мигает) за 8 секунд.

**b)** Вручную: когда обнаружено 6 или более спутников GPS ( один раз мигает или не мигает), чтобы записать текущую позицию в качестве домашней точки, надо 3-5 раз быстро переключить канал X2 между (при 3-х поз. переключателе) Course Lock и Home Lock, или (при 2-позиционном переключателе)OFF and Home Lock, и

 $\bigcirc$ 

светодиод будет быстро мигать , если запись прошла успешно

- **Шаг**2: Open home lock: щелкните выключателем канала X2 на положение Home Lock , чтобы полететь в Home Lock когда выполнены следующие условия:
	- a) Home point Домашняя Точка записана успешно;
	- b) Найдено 6 или более спутников;
	- c) Режим GPS Atti. ;
	- d) Мультиротор далее, чем на расстоянии в 10 м от домашней точки.

Независимо от направления носа дрона, реальный полёт дрона вперёд будет направлен по оси идущей

от Домашней Точки к коптеру, и LED будет медленно мигать жёлтым и зелёным  $~\mathsf{O}$  О <sub>показывая</sub>, что полётный контроллер МС находится в режиме IOC

**ШАГ3**: Close home lock: Выход из home lock: Существует три пути:

- a) Переведите выключатель канала X2 в положение выкл, чтобы выйти из home lock; (Рекомендуемый способ!)
- b) Переключите Режим (Полёта канал-U) в ручной режим Manual Mode, или выключите передатчик.
- c) The MC переведёт нынешнее прямое направление home lock в course lock автоматически, когда дрон

прилетит ближе чем на 10 метров к Домашней Точке, или MC перейдёт в Режим Удержания Atti. Mode. **Шаг**4: **Повторное включение** home lock: если вы хотите сн6ова включить home lock после выхода из этой функции, вы должны сначала переключить тумблер канала Х2 в положение OFF.

Когда все 4 требования в 3-м шаге выполняются, преключите тумблер канала X2 в положение

Home Lock , чтобы включить снова этот режим.

#### Советы:

**1** LED медленно замигает **ОСССССССССССССССССССССС** только когда МС действительно летит в

режимах lock или home lock.

- **2** Вы должны четко знать, при каком режиме Блокировки вы собираетесь лететь в locked forward direction или в home point, перед тем как переключиться в режим IOC во время полёта.
- **3** Может быть только одна "Домашняя Точка". Эта же точка используется в режимах Go-Home и Landing при fail-safе.

**4** При полёте в режиме home lock, если сигнал GPS становится слабым, MC будет в course lock в текущем прямом направлении автоматически

- **5** Вам лучше находиться рядом с домашней точкой для того чтоб ввести её в МС.
- **6** Лучше использовать 3-позиционный переключатель для канала X2 , а лучше использовать переключатель

каналов Х2 что бы активировать и деактивировать IOC во время полета

#### Важно:

- **1** Прежде чем сделать полёт в home lock вам нужно отлететь на 10м от Домашней Точки home point. Переключите канал X2 в позицию Home Lock, чтобы летать в Home Lock, когда все требования соблюдены. Если вы уже переключили канал X2 в положение Lock Home, и когда коптер еще в 10м диапазон вокруг дома точки, и это первый раз, когда вы собираетесь лететь в home lock во время текущего полета, тогда, если все требования соблюдены, MC переключится в режим home lock автоматически после того как коптер отлетит на 10 метров от Домашней Точки.
- **2** Когда коптер летает в home lock, далеко от вас и Домашней Точки, не переключайте быстро несколько раз канал X2 чтобы избежать изменения Домашней Точки без вашего ведома.
- между OFF и Course Lock **3** Используйте 3-х позиционный выключатель,если хотите записать the прямое направление, или home point вручную, не переключайте канал X2 между OFF and Home Lock позициями, но только

или Course Lock и Home Lock позициями. И пожалуйста запишите прямое направление и домашнюю точку отдельно, чтобы убедиться, что запись прошла успешно..

- **4** Мы рекомендуем Вам использовать Home Lock в ограниченном районе, который находится в 10 м
- **5** от Домашней Точки. Постоянное кручение вызовет рыскание. В этом случае, можно остановить или замедлить вращение, чтоб иметь лучшие полётные характеристики .
- **6** Когда полёт в режиме Home Lock , если случится одна из следующих ситуаций, то система выйдет из режима Home Lock и автоматически войдёт в режим Course Lock. Коптер будет летать в Course Lock используя ранее установленное направление вперёд.
	- Коптер летает в пределах 10 м диапазона от домашней точки.
	- Вы переключились в ATTI. режим.
	- Сигнал GPS становится плохим (LED-индикатор сигнала GPS мигает красным цветом два или три раза).

# <span id="page-29-0"></span>4 **Подвес**

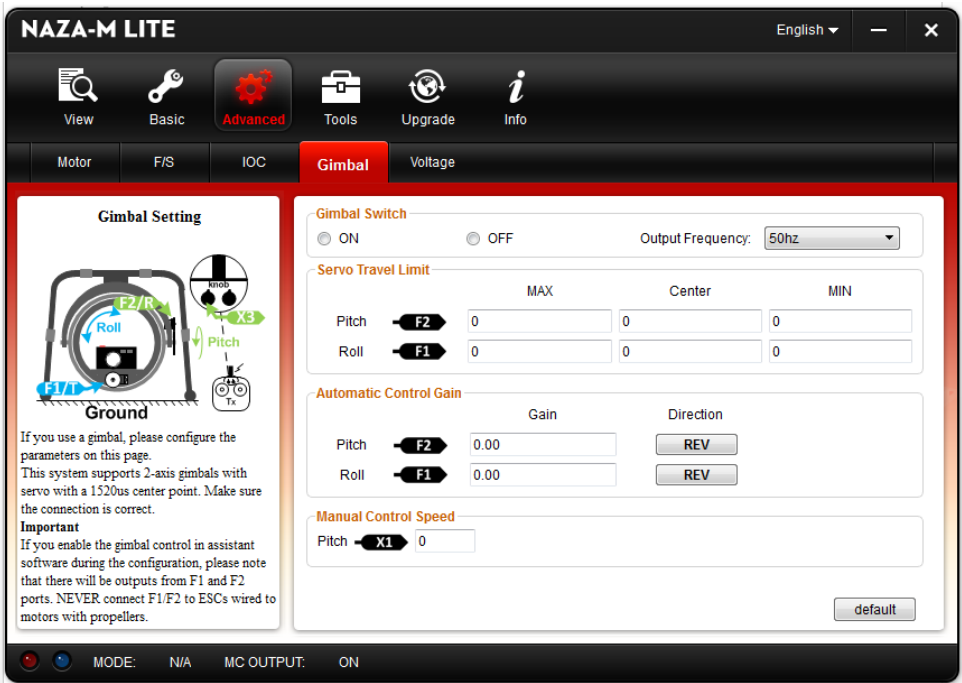

#### **ШАГ** 1: **Подключение Подвеса**

Если вы используете Подвес, пожалуйста, выберите здесь "Включено", и выберите Выходную Частота

(50 Гц / 100 Гц / 200 Гц / 400 Гц).Выбирать выходную частоту рекомендуется не более максимальной

частоты сервопривода.

#### Важно

Если вы откроете страницу Подвес в программе Аssistant во время конфигурации, обратите внимание что есть выходы из портов F1 and F 2. Не подключайте эти порты к ESCs.

#### Совет:

NAZA-M LITE поддерживает сервы center 1520us.

#### ШАГ 2: Ограничение хода сервы

#### *Диапазон*: -1000 to+1000

MAX/MIN это предел хода сервы; настройте его в соответствии с механическими ограничениями. Расположите коптер на уровне земли, настройте значения Center для Pitch и Roll направлений что бы камера на раме была под нужным углом к земле.

#### STEP3: **Автоматический** Gain

#### *Диапазон*: 0 to 100

*Отрегулируйте реакцию автоматического управления углом наклона. Начальное значение 100 является максимальным углом.Чем больше Гейн, тем больше реакция. Нажмите REV / NORM, а затем вы можете изменить направление управления (Реверс).*

#### STEP4: **Ручной контроль скорости**

#### *Диапазон*: 0 to 100

Вы должны назначить одну из ручек на передатчике на канал X1 для управления углом наклона подвеса с камерой во время полёта. Затем отрегулируйте скорость реакции шага pitch ручного управления; значение 100 максимальная скорость.

#### Важно:

Если настроенные параметры были включены на канал X1, ручной канал Подвеса через X1 всё ещё будет там же.

Не используйте X1 для управления шагом Подвеса и дистанционной регулировки параметров

одновременно.

Пожалуйста, перезагрузите Основные параметры в разделе Автопилота, если появятся колебание во время полета после того, как был установлен Подвес.

### <span id="page-31-0"></span>5 **Вольтаж, Напряжение.**

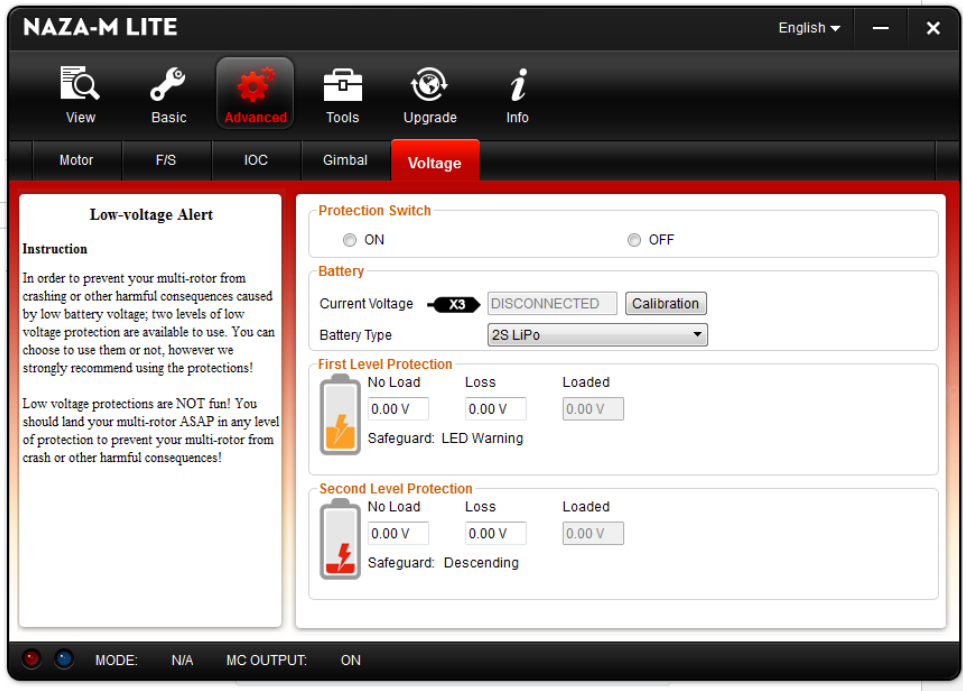

#### **ШАГ 1**: **Защитный выключатель**

Для того, чтобы уберечь ваш коптер от аварии или других вредных последствий, вызванных низким напряжением

батареи, есть два доступных уровня защиты от низкого напряжения. Вы можете использовать или не использовать

их, однако мы настоятельно рекомендуем использовать эти средства защиты!

#### Важно

- Убедитесь что соединение VU и MC (V-SEN к Х3) правильно; в противном случае защита от низкого напряжения не будет работать должным образом.
- Оба уровня защиты имеют светодиодные предупреждения по умолчанию. Оба уровня защиты ٠ будет мигать красным светом.
- $\bullet$ Оба уровня защиты будут иметь только LED-индикацию в Ручном режиме Manual Mode, без автоматического реагирования.
- Защита от низкого вольтажа не шутка! Вы должны приземлить коптер при срабатывании любого уровня защиты, чтоб уберечь ваш коптер от катастрофы!

#### ШАГ2: Батарейка

Подключите батарею к MC и подключите MC к ПК, текущий заряд батареи будет отображаться в этой колонке.

Если напряжение батареи отображаемое здесь отличается от напряжения измеренного с помощью вольтметра, вы должны откалибровать его. Нажмите кнопку Calibration, и введите в окошко напряжение замеренное вольтметром, а затем нажмите кнопку Подтвердить Confirm. Необходимо выбрать тип используемой батареи, что бы MC смог обеспечить предупреждение о падении напряжения.

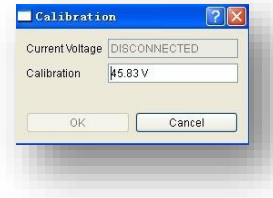

#### **ШАГ**3: **Первый уровень защиты**

- No Load (Нет напряжения) : Самоопределение предупреждения напряжения. Необходим ваш ввод.
- Loss (Потеря напряжения в сети):Падение напряжения батареи во время полета. Должен ввести пользователь.
- Loaded (Наличие напряжения): Напряжение батареи во время полета. Это фактическое напряжение

предупреждения. Не требует вашего ввода значения, т.к. рассчитывается МК по значениям No Load and Loss..

#### Советы:

#### Соотношение напряжений:

- No Load: Первый уровень> второй уровень.
- Loss: Первый уровень = второй уровень.
- Loaded: Расчитанный, Первый уровень > Второй уровень.

#### Метод расчёта линии разряда

- **1** Убедитесь что вы можете нормально летать с полностью заряженной батареей. Используйте полностью заряженный аккумулятор, включите защиту от низкого напряжения в
- **2** программного обеспечении Аssistant, и посмотрите на текущий вольтаж.

Введите приемлимое значение напряжения предупреждения в No Load для первого уровня защиты (Мы

рекомендуем ввести значение на 1Vниже чем текущий вольтаж, и выше на 1Вольт чем минимальное

напряжение батареи). Введите пока значение 0V в Loss .

**3** Полетайте на дроне до срабатывания первого уровня, и начала мигания • красным.

После этого немедленно сажайте дрон!

Подсоедините MC к PC, откройте Аssistant и получите новое значение вольтажа. Loss (Линия разряда) это разница между новым значением и значением No Load введённым ранее.

#### Важно:

**4**

Если разряд батареи превышает 0,3 в на ячейку (например, 3S батареи более 0,9 V), то это потому, что

аккумулятор слишком старый, мы рекомендуем Вам заменить его!

- Как правило, линии разряда батарей различаются. В целях безопасности, лучше измерить все линии разряда разных батарей, найти самую «плохую» и вбить ее значение в Loss.
- При изменении нагрузки мультикоптера, вы должны получить новое значение линии разряда.
- Линия разряда будет подниматься после определенного периода эксплуатации. Вы должны измерить новое значение после 30 циклов зарядки.

 Убедитесь, что защита по напряжению в ваших ESC ниже 3.1V (1S), в противном случае защита от разряда не будет работать.

Определите линию разряда по описанной выше методике, а затем заполнить его в Loss. Затем заполните приемлимое значение напряжение предупреждения No Load.

#### Важно:

Когда красный светодиод начал мигать-немедленно приземляйтесь!

#### ШАГ4: Второй уровень защиты

- **1**  Введите вольтаж предупреждения и вольтаж линии разряда в No Load и Loss методом описанном в предыдущем шаге.
- **2**  Когда второй уровень защиты сработает, LED выдаст предупреждение. Тем временем Центральная точка стика дросселя будет двигаться медленно до 90% конечной точки, вы должны приземлиться как можно скорее, чтобы предотвратить ваш коптер от аварии или других вредных последствий!

**3** 

Когда центральная точка находится на уровне 90% конечной точки, мульти-ротор будет по-прежнему двигаться медленно вверх, если вы будете продолжать тянуть стик газа назад, и контроль Pitch, Roll иYaw останутся как раньше. Пожалуйста приземляйтесь как можно скорее!!

# <span id="page-34-0"></span>**ПОЛЁТ**

### <span id="page-34-1"></span>**Калибровка Компаса**

Пропустите это, если Вы не используете GPS

#### **Почему калибруется компас?**

Ферромагнитные материалы, размещенные на коптере или вокруг него будут влиять на определение магнитного поля Земли цифровым компасом. Это также снижает точность контроля над коптером, или даже будет искажать правильный курс. Калибровка устранит такие воздействия, а также обеспечит хорошую работу MC в неидеальной магнитной среде.

#### **Когда делать это?**

- Первый раз, когда вы установите Naza-М LITE на мульти-ротор.
- Когда устройство коптера изменилось:
	- a) Если модуль / GPS Компас изменил положение на коптере.
	- b) Если электронные устройства добавлены / удалены / перемещены (главный контроллер, сервоприводы, аккумуляторы и т.д.).
	- c) Когда механическая конструкция дрона изменилась.
- Если направление полета смещается (то есть мульти-ротор не "летит прямо").
- Светодиод часто мигает, указывая на ненормальность, мигает когда коптер вращается (если это

происходит изредка, то это нормально)

#### **Что не надо делать**:

- Не калибруйте компас, где сильные магнитные помехи, такие как магнетит, автопарковка, и стальная арматура под землей.
- $\bullet$ Не носите ферромагнитныематериалы с собой во время калибровки, такие как ключи или мобильный телефон.
- Вам не надо точно держать коптер в горизонтальной или вертикальной позиции, но и надо держать его так, чтоб разница между положениями при горизонтальной и вертикальной калибровки была не менее 45°.
- GPS не будет работать над полярным кругом.

Процедура калибровки ШАГ 1: Быстро, раз 5-6 переключите тумблер режима управления из режима Manual. Mode в режим GPS АТТІ. и затем снова переключите на *Manual*. ШАГ 2: Светодиодный LED индикатор будет гореть постоянным желтым Поворачивайте дрон вокруг горизонтальной оси (на 360°) пока LED сменится на постоянный зелёный

и затем переходите к следующему шагу.

**ШАГ** 3: Держите ваш коптер вертикально и поверните его ( носом вниз) вокруг вертикальной оси (около 360 °), пока индикатор не погаснет, это будет означаеть что калибровка закончена.

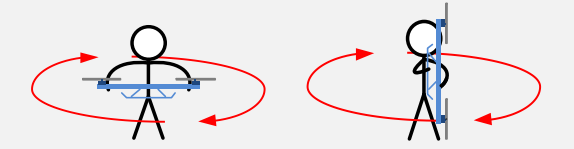

**ШАГ**4: Светодиодный индикатор покажет, была ли калибровка проведена успешно или нет.

- Если калибровка прошла успешно, режим калибровки автоматически отключится.
- Если LED-индикатор продолжит быстро мигать красным, калибровка не удалась. Переключите тумблер режима управления один раз для отмены калибровки, и затем повторите всё с Шага 1.

#### Советы:

Если калибровка постоянно не удаётся, это может означать, что есть очень сильные магнитные помехи вокруг GPS и Модуля Компаса, пожалуйста, избегайте летать в этой области.

### <span id="page-36-0"></span>**Полётный тест**

#### **Перед Полётным Тестом**

#### Важно:

- Убедитесь, что вы собрали ваш коптер правильно.
- Убедитесь, что Вы выполнили процедуру настройки правильно.
- Любая из перечисленных ошибок будет приводит к аварии, дважды проверьте все эти пункты:
	- Направление вращения электродвигателей.
	- Ошибки установки пропеллера
	- Ошибка установки MC
	- Неправильное подключение между MC и ESC
- В режиме Atti , стик газа в центре позиции для 0m/s вдоль вертикального направления. Вы должны соблюдать положение дроссельной заслонки выше, чем 10% от остановки двигателей в полете!
- Убедитесь, что вы включили передатчик, затем включите дрон! (Сначала выключайте дрон, затем выключите передатчик после посадки!)
- $\bullet$ Пожалуйста сделайте полётный тест и настройте gain в режиме Atti. на открытом воздухе без сильных ветров!
- В режиме Atti,после включения и перед стартом моторов, если или или Передает двойные вспышки без перемещения каких-либо стиков, это означает, что вы передвинули какие-то стики во время запуска системы и проверки. Вам придется перезагрузить MC, прежде чем пытаться летать.

#### Полётный Тест

- 1. Убедитесь, что ваши аккумуляторы для вашего передатчика , MC и всех устройств на вашем коптере полностью заряжены;
- 2. Проверьте все соединения и провода, и убедитесь, что они находятся в хорошем состоянии;
- 3. Включите передатчик, затем включите питание дрона!
- 4. Переверните переключатель режима управления на передатчике, и убедитесь, что он работает правильно.

По свечению светодиодного индикатора определите текущей рабочий режим МК. См Приложение для

подробной информации о светодиодном индикаторе;

5. Включите систему в Atti.Режим. **Используйте любой безопасный метод, чтобы сделать следующий** 

**тест:** Поставьте стик газа на 20% , и убедитесь, что все двигатели работают нормально, а затем попробуйте слегка нажать ваши стики в Крен, Тангаж и Рысканье, чтобы убедиться, что коптер перемещается в соответствующем направлении. Если нет, вернитесь к процедуре настройки.

6. Нажмите медленно на стик газа в течение 3 секунд после выполнения CSC, пока все роторы работают, а затем осторожно взлетайте.

- После успешного полётного теста, подготовка перед взлетом может быть упрощена: Поместите свой мульти-ротор на ровном месте, включите передатчик, а затем после включения питания коптера, вы можете взлетать в режиме Atti. Mode
- Если коптер дрейфует, или вращается в горизонтальной плоскости, используйте IMU Calibration в TOOL в программе Аssistant для наблюдения выходного сигнала датчика. Если есть большие смещения гироскопа, сделайте калибровку гироскопа в соответствии с IMU Calibration в Appendix.  $\blacktriangle$

# <span id="page-38-0"></span>**Полёт с GPS**

Пропустите этот шаг, если не используете GPS

#### **Перед полётом с** GPS

#### Важно:

- Когда система включена, вы не должны перемещать коптер, или стики на передатчике, пока инициализация системы не закончится (около 5 секунд).
- Убедитесь, что сигнал GPS хорош, мигания красного светодиода нет. В противном случае мульти-ротор будет дрейфовать.
- Не используйте систему MC в следующих областях, где сигнал GPS будет скорее всего, заблокированным:
	- Городская территория насыщенная строениями.
	- Тунели.
	- Под мостами.

#### Советы:

Если коптер не выдерживает прямую траекторию полёта вперёд, вы должны перемонтировать GPS с поворотом на компенсирующий угол, как показано на правом рисунке. Угол Θ на рисунке это компенсирующий угол.

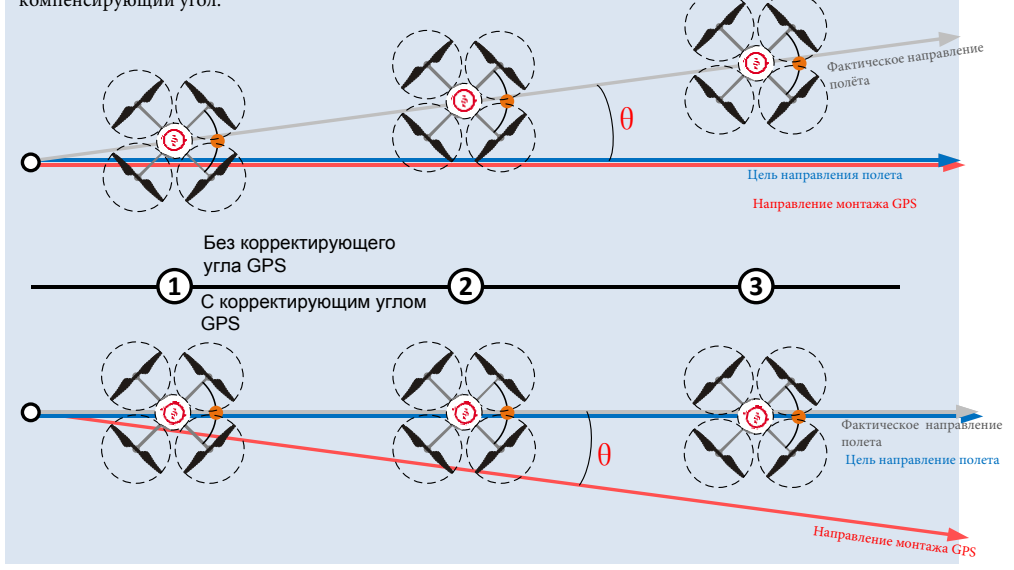

# <span id="page-39-0"></span>**Приложение**

# <span id="page-39-1"></span>**Исправление TBE (эффект унитаза )**

При полете в режиме GPS ATTI. и при неправильно выполненной калибровке компаса, вы можете обнаружить что коптер вращается (Унитаз эффект), или дрейфует при зависании. Пожалуйста, проверьте ориентацию монтажа модуля GPS, а затем снова сделайте калибровку компаса. Выполните следующую процедуру, чтобы вновь установить модуль GPS.

На следующей диаграмме (вид сверху), коптер вращается как по часовой стрелке, так и против часовой стрелки. Для

исправления этого, пожалуйста, повторно установите модуль GPS, соответственно.

это направление вращения дрона это направление носа дрона

 $\rightarrow$  это направление стрелки на GPS модуле,  $\theta$  это смещение угла для GPS при повторном

монтаже(около 10~30°)

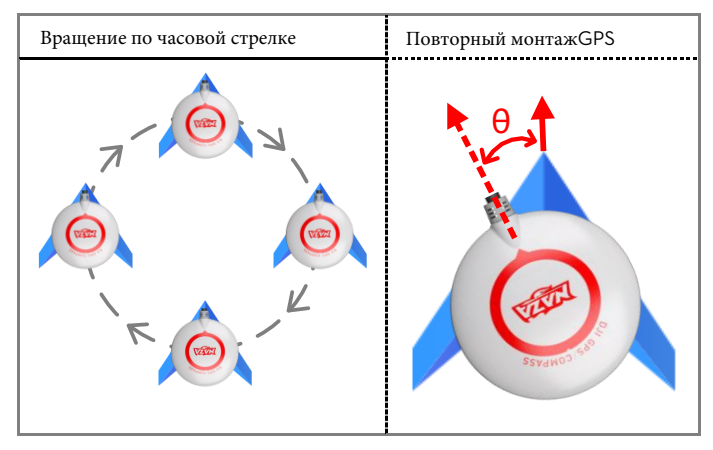

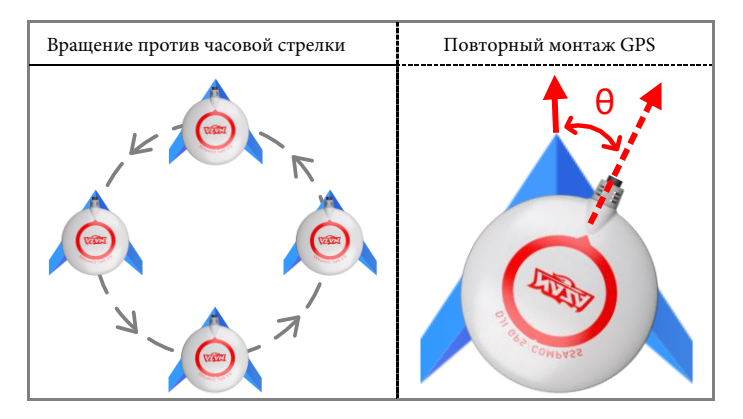

# <span id="page-40-0"></span>**Калибровка** IMU

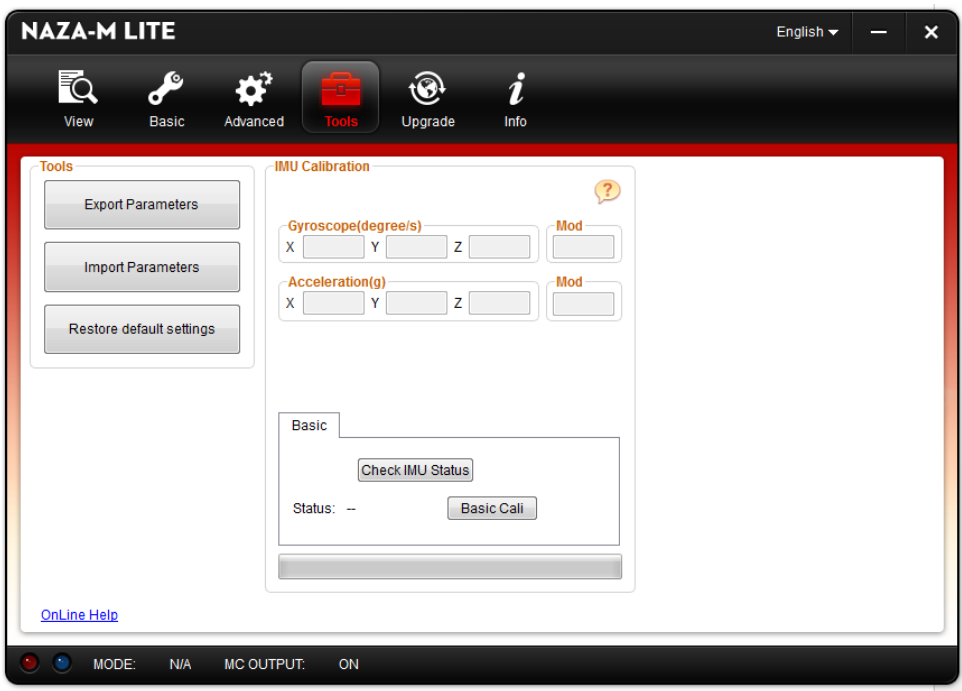

Калибровка IMU используется, если дрон дрейфует или вращается в горизонтальном направлении при его зависании. Лучше показатели могут быть получены путем калибровки гироскопа. Проверьте статус IMU после того, как статус изменился на " готово", и примите меры согласно соответствующим подсказкам.

- 1. Сохраняйте контроллер неподвижным во время калибровки, затем подключитесь к Ассистенту.
- 2. Щелкните Калибровку IMU в Tools, чтобы войти на страницу калибровки.
- 3. Нажмите Check IMU Status после того, как статус изменился на готовый (Ready).
- 4. Система автопилота проверит и даcт совет для Вас.
- 5. Если IMU работает неправильно, свяжитесь с нами, если калибровка IMU необходима щелкните кнопкой Calibration, если IMU работает нормально, процедура калибровки может быть пропущена.

#### ВАЖНО:

Можно не помещать коптер на абсолютно горизонтальную поверхность, но не надо его двигать.

### Советы:

- IMU обычно работает, если значения X, Y и Z между [-1.5,1.5].
- IMU обычно работает, если сумма квадратов X, Y и Z равняется приблизительно 1.

# <span id="page-41-0"></span>**Описание портов**

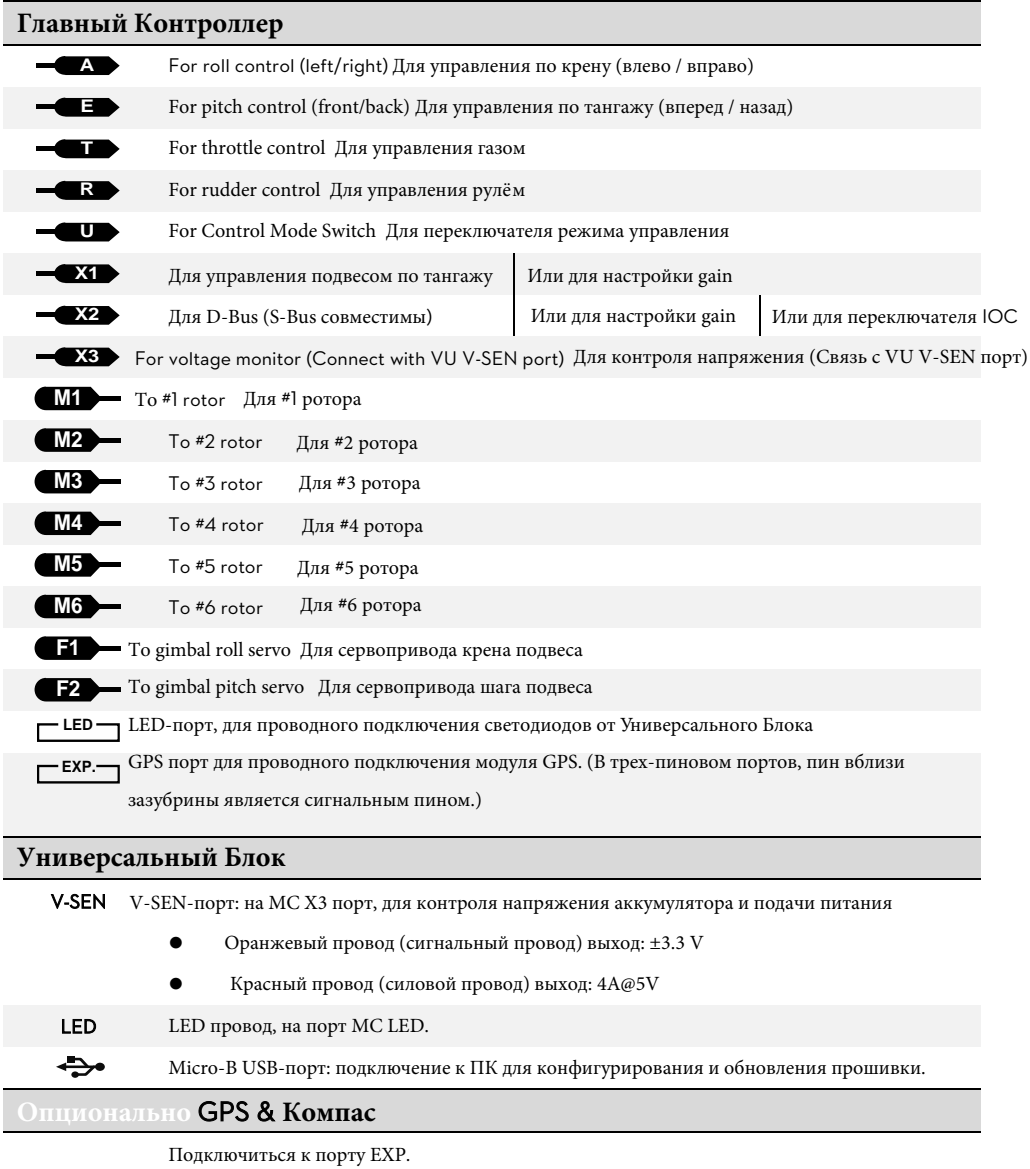

### <span id="page-42-0"></span>**Расшифровка световой индикации**

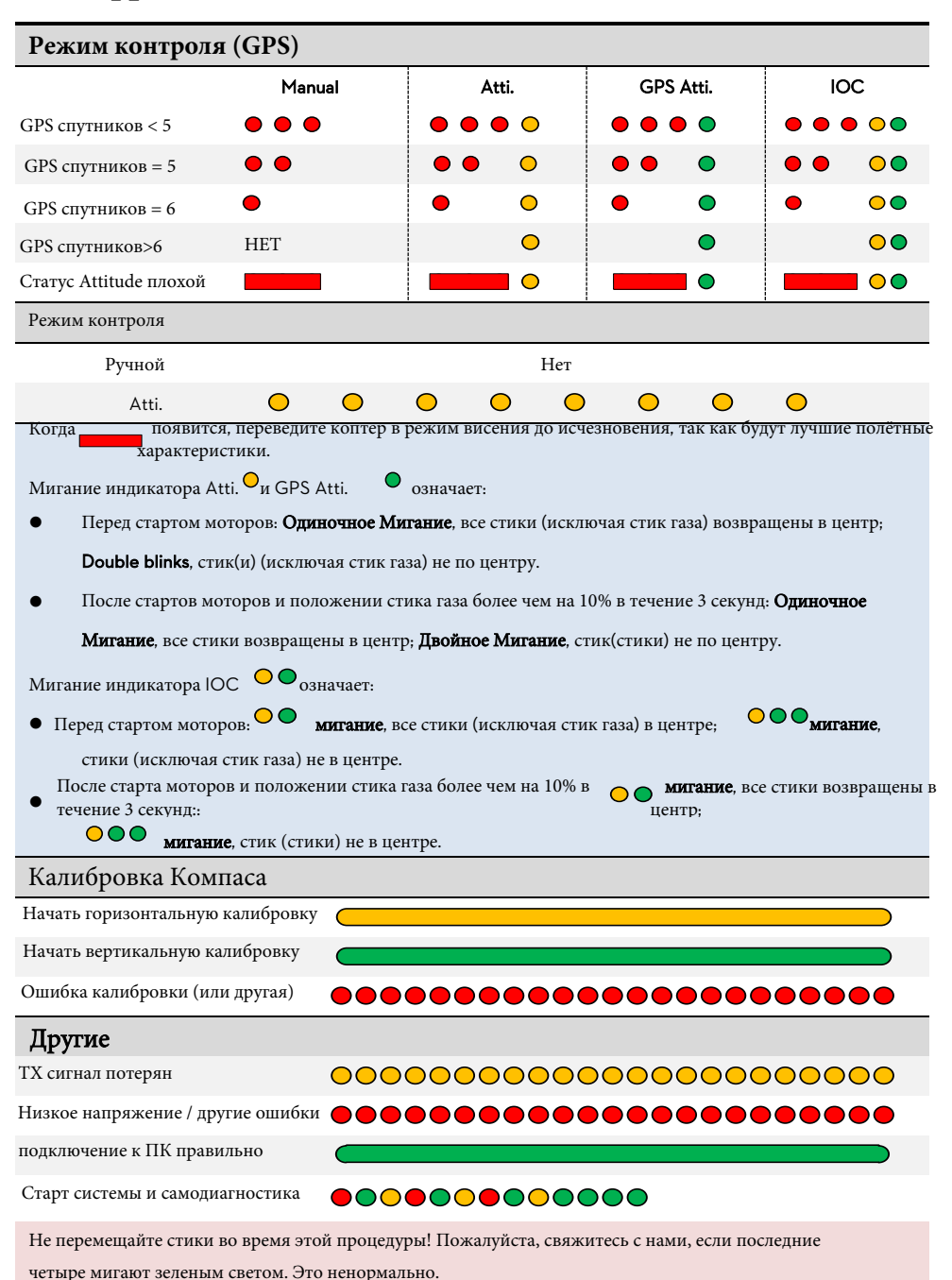

# Recommended Settings

<span id="page-43-0"></span>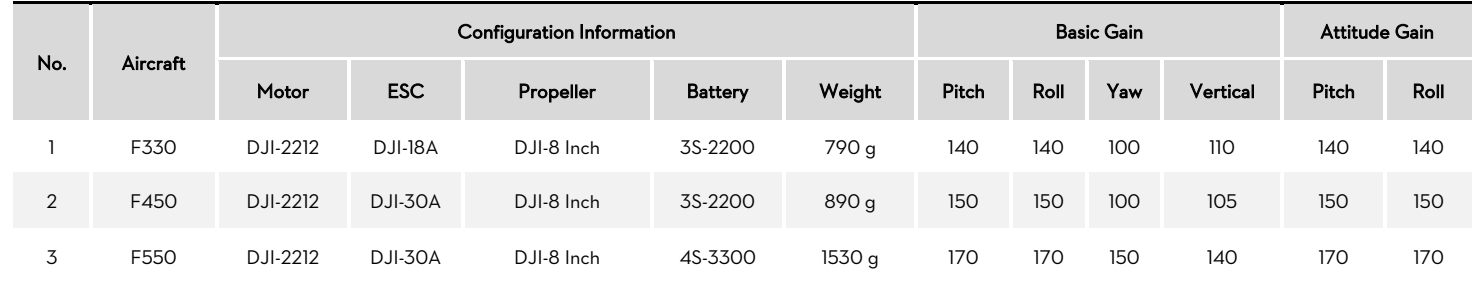

# <span id="page-44-0"></span>**Технические характеристики**

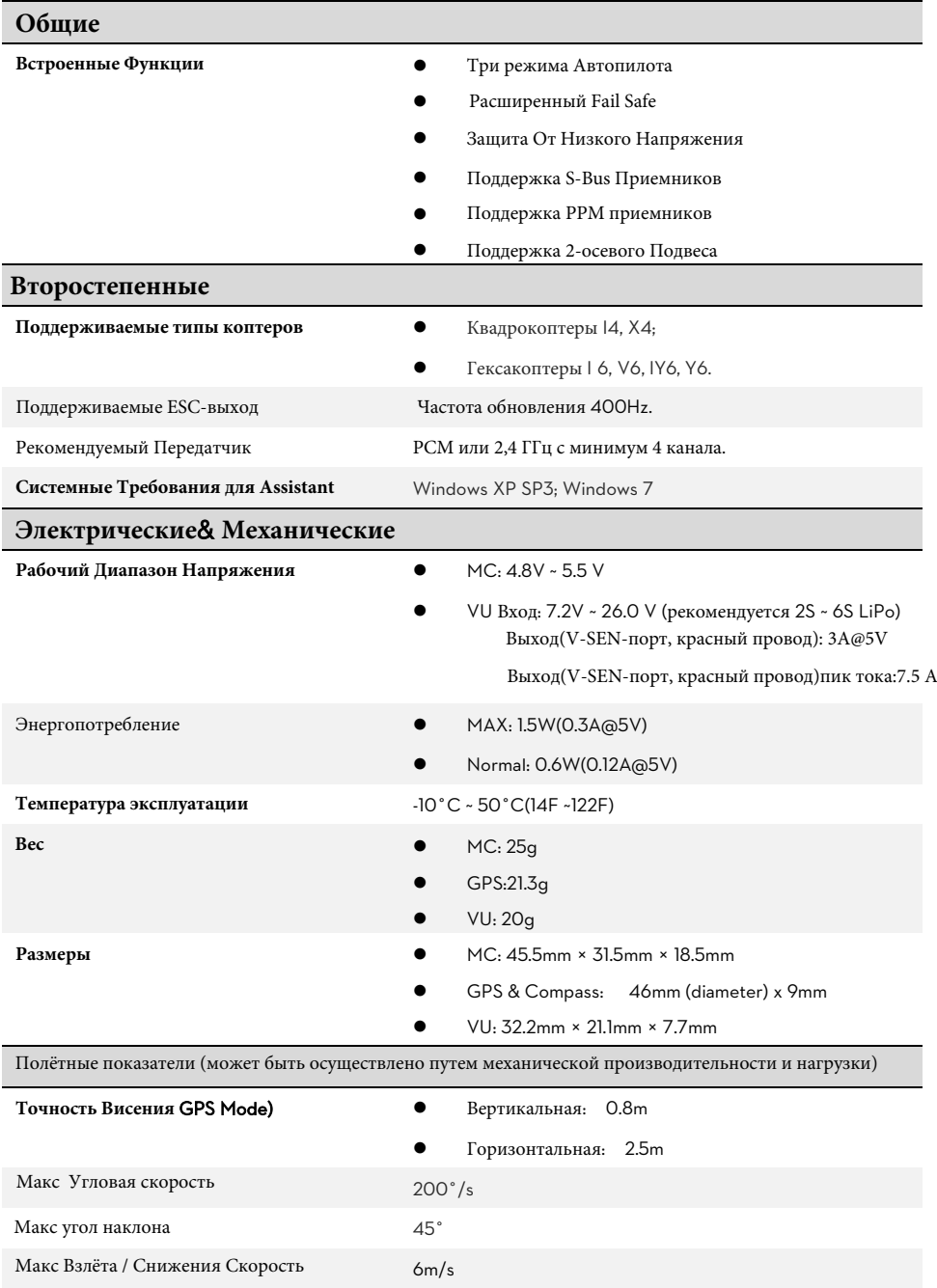